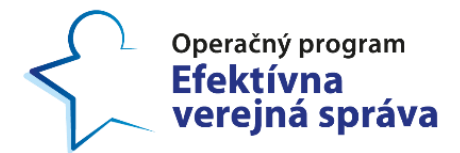

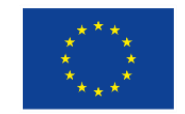

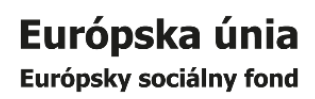

# Metodické usmernenie k modelovaniu procesov pre simulácie

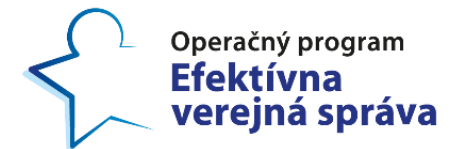

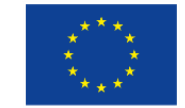

## <span id="page-1-0"></span>**1 Obsah**

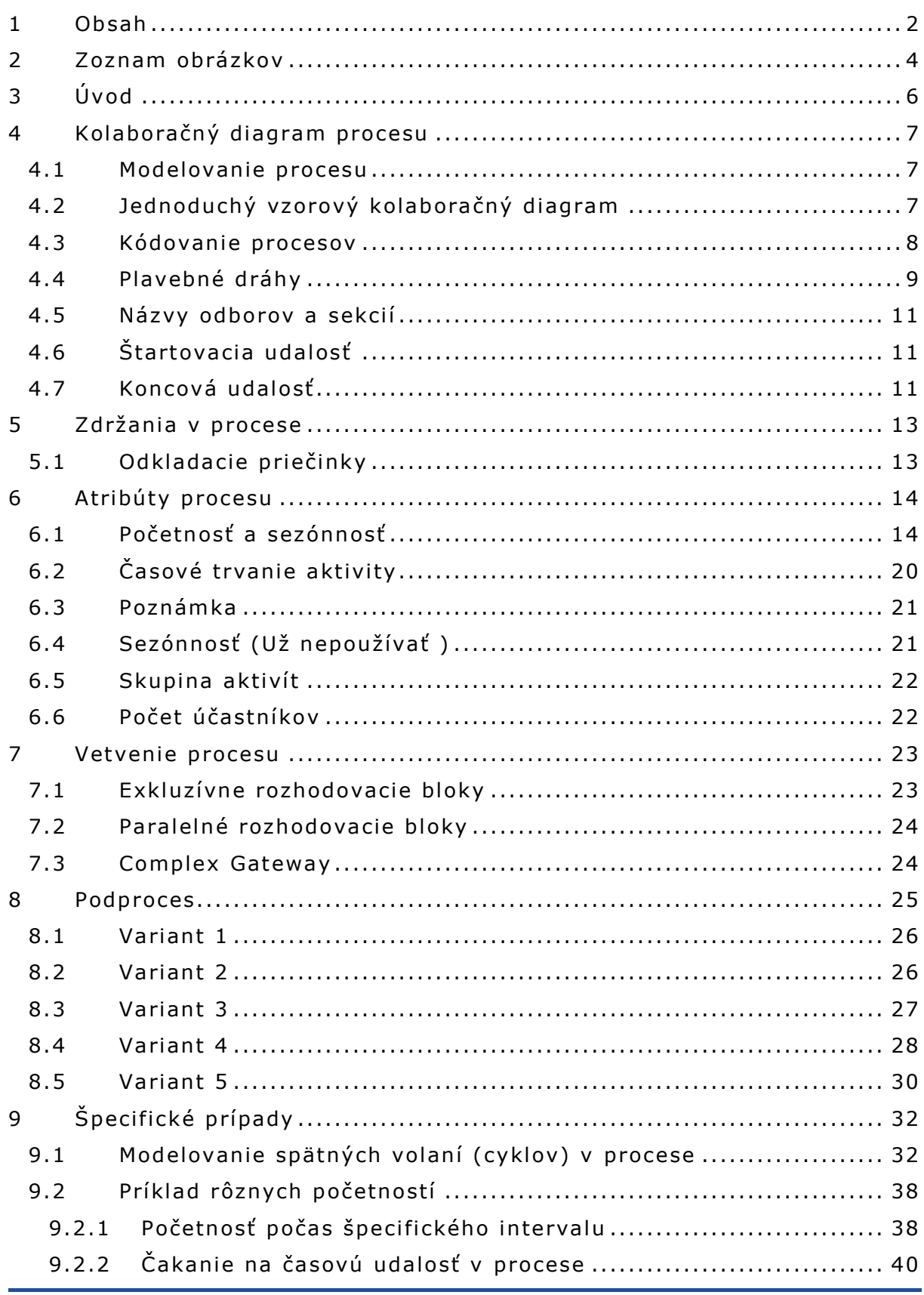

Strana **2** z **42**

Tento projekt je podporený z Európskeho sociálneho fondu.

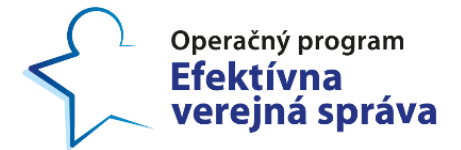

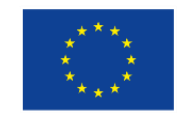

Projekt: Budovanie nástrojov pre poskytovanie kvalitnejšej zdravotnej starostlivosti Kód ITMS projektu: 314011CIN6

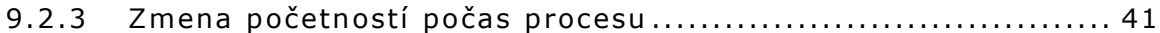

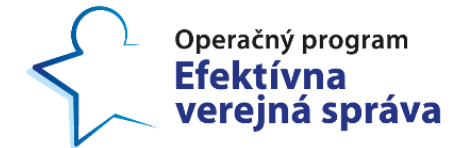

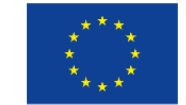

Projekt: Budovanie nástrojov pre poskytovanie kvalitnejšej zdravotnej starostlivosti Kód ITMS projektu: 314011CIN6

## <span id="page-3-0"></span>**2 Zoznam obrázkov**

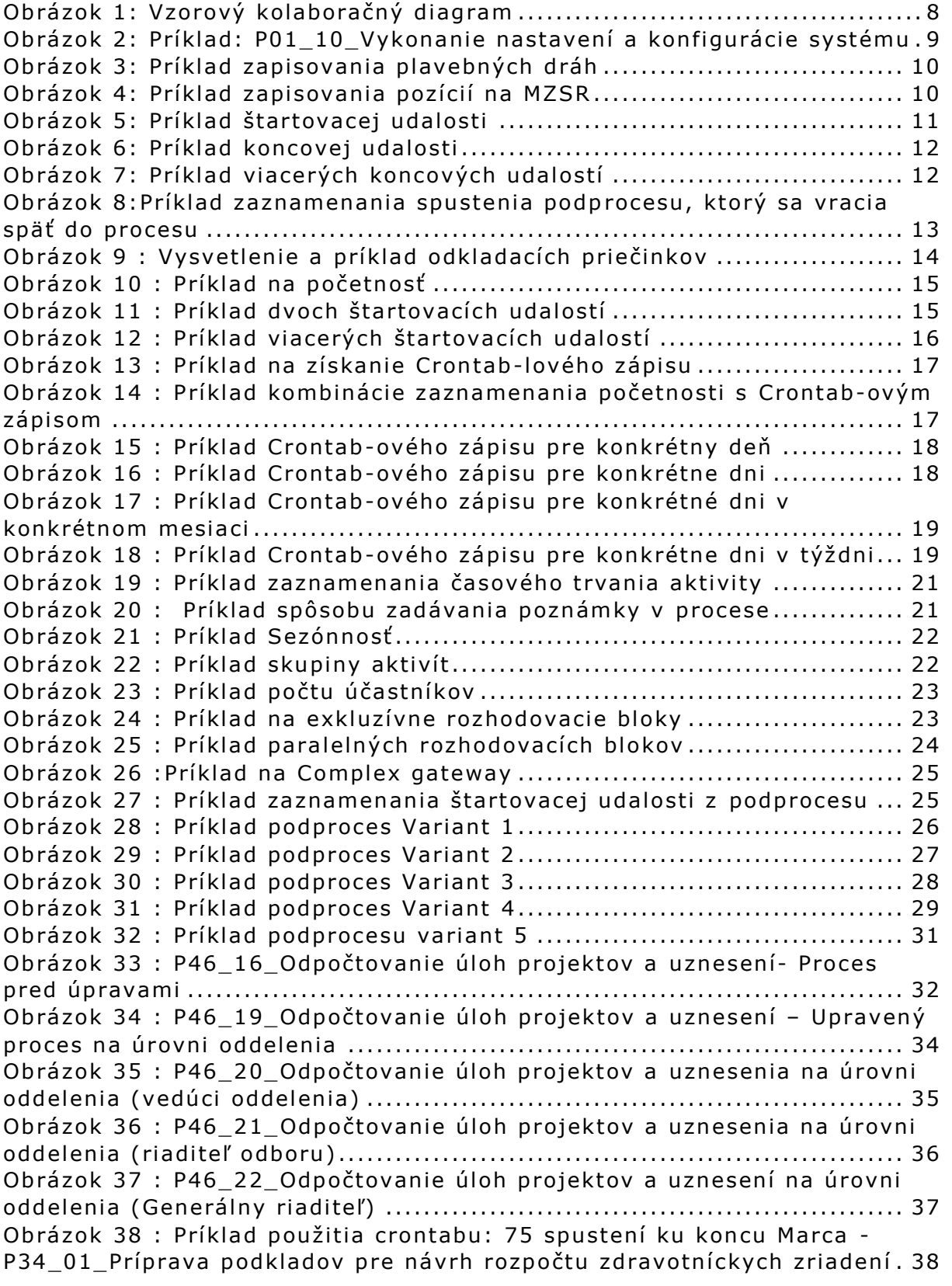

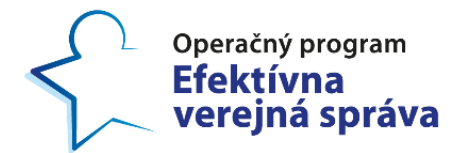

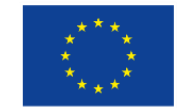

Projekt: Budovanie nástrojov pre poskytovanie kvalitnejšej zdravotnej starostlivosti Kód ITMS projektu: 314011CIN6

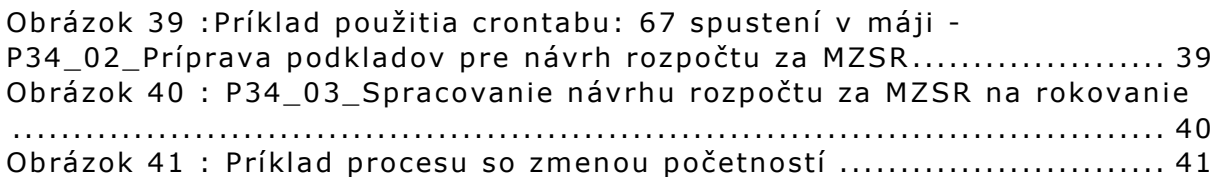

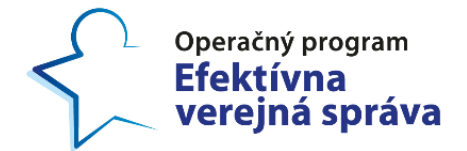

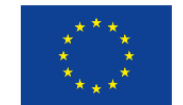

## <span id="page-5-0"></span>**3 Úvod**

1

**Metod ické usmernen ie k mode lovan iu ko laboračných d iagramov** popisuje základné požiadavky pri zaznamenávaní nevyhnutných atribútov prostredníctvom plavebných dráh a aktivít procesu. Toto usmernenie zabezpečuje jednotný postup pri tvorbe kolaboračných diagramov, čím sa následne umožní ich elektronické spracovanie ktoré je podkladom pre procesnú analýzu. Ňou sa rozumie *" sys témová analýza p rocesu so zameraním na jeden alebo via cero p rocesný ch at ribú tov . Je založená na hierarchi zá cii p rocesov , iden ti fiká cii činností p rocesov a tvorbe modelu procesu . (Závad ská , s . 44)" <sup>1</sup>*

Metodické usmernenie vychádza z metodológie **BPMN 2.0 (Business Process Model and Notation)**. Jej hlavným účelom je zachytávať logiku procesu vizuálne cez diagramy procesov. V diagramoch procesu sú zachytené štartovacie a koncové udalosti, medzi ktorými sú v časovom slede zoradené aktivity jednotlivých aktérov. Ako základný nástroj na modelovanie procesných modelov odporúčame použiť Camunda Modeler.

Do modelu sa cez poznámky k jednotlivým **ob jektom dop ĺňa jú dynam ické parametre** (početnosť; sezónnosť; priemerná, minimálna, maximálna dĺžka trvania aktivít; prestoje; percentuálna pravdepodobnosť). Parametre uvádzajú odborní zamestnanci na základe svojich empirických skúseností, ich odborného odhadu, z dostupných informačných systémov a/alebo štatistických výkazov.

Vypracované kolaboračné diagramy slúžia ako vstup do simulácie. Simuláciou sa rozumie využitie softvéru na matematické modelovanie dynamických parametrov skúmaného organizačného útvaru v rôznych prevádzkových podmienkach.

Dokument vypracoval odbor procesného a projektového riadenia IT sekcie digitalizácie a informatiky Ministerstva zdravotníctva Slovenskej republiky. Na na sledu júcich stranách sú uvedené požiadavky k tvorbe procesných diagramov a k uvádzaniu početností procesov a časovej náročnosti aktivít. Slovné popisy sú doplnené o príklady.

 $<sup>1</sup>$  Zuzana Závadská – Vronika Korenková: Procesný manažment. Teória a prax. Wolterst</sup> Kluwer s. r. r. Bratislava. 2017. 152 s. ISBN 978-80-8168-554-5

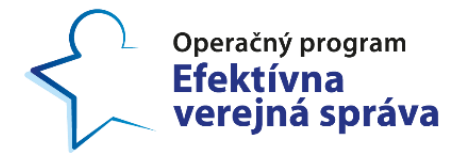

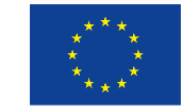

Projekt: Budovanie nástrojov pre poskytovanie kvalitnejšej zdravotnej starostlivosti Kód ITMS projektu: 314011CIN6

## <span id="page-6-0"></span>**4 Kolaboračný diagram procesu**

## <span id="page-6-1"></span>**4.1 Modelovanie procesu**

- Nástroj na modelovanie procesov je **Camunda Modeler**, notácie a formát diagramov je "BPMN 2.0".
- Hlavným cieľom je zachytenie všetkých aktérov a najmä postupnosti jednotlivých aktivít (tzv. "flow").
- Ak je to možné, používame len **jeden procesný krok na jedného aktéra** – bez ohľadu na množ stvo p rá ce , ktoré aktér vykonáva .
- Používame čo najmenej typov objektov na zjednodušenie diagramu a zároveň len tie, ktoré sú potrebné pre následnú simuláciu.
- Používame len aktivity bez označenia ich typu ("user task", "service task<sup>"</sup> atd'.).
- Nepoužívame samostatnú plavebnú dráhu pre informačné systémy ani nezobrazujeme dátové objekty.
- Pre porozumenie a lepšie pochopenie nižšie uvedeného je odporúčané si naštudovať nasledujúce dokumenty Metodika optimalizácie procesov – Konvencie modelovania a Metodika optimalizácie procesov verejnej [sp rávy](https://www.minv.sk/swift_data/source/mvsr_a_eu/fabianova/np_optimalizacia/Metodika%20optimalizacie%20procesov%20verejnej%20spravy%20(januar%202020).pdf).

## <span id="page-6-2"></span>**4.2 Jednoduchý vzorový kolaboračný diagram**

Nasledujúci vzorový diagram je pomôckou ako lepšie a jednoduchšie pochopiť body uvedené nižšie a sú dôležité pri zachytení všetkých aktivít v procese (Obrázok 1).

- Štartovacou udalosťou je požiadavka na vypracovanie podkladov k projektu. (Bližšie informácie k štartovacím udalostiam sú spomenuté v bode  $4.6.$ )
- Požiadavka je smerovaná od vedúceho odboru na referenta.
- Referent analyzuje a zbiera všetky potrebné informácie na splnenie požiadavky. Treba poznamenať, že činnosti analýzy a zberu dát sú modelované ako jedna aktivita.
- Po získaní a analýze všetkých informácií začína referent spracovávať podklady (ďalej len podklady) k projektu. Samotné vypracovanie podkladov trvá 10 hodín čistého času, ale nakoľko má referent aj iné pracovné povinnosti, tak mu vypracovanie trvá 7 dní. Na zaznamenanie takýchto aktivít sa využívajú paralelné rozhodovacie bloky. (Informácie k paralelným rozhodovacím blokom sa nachádzajú v bode  $7.2.$ )
- Po vypracovaní podkladov k projektu ich referent odovzdá na posúdenie vedúcemu oddelenia. V tomto prípade sa taktiež využívajú paralelné rozhodovacie bloky nakoľko vedúcemu oddelenia trvá posudzovanie podkladov 3 hodiny čistého času, ale trvá 2 dni kým sa posúdené podklady resp. pripomienkovaný dokument vráti späť k re feren tovi na zap ra covanie p ripomienok. Takéto čakanie sa uvádza v odkladacom priečinku.

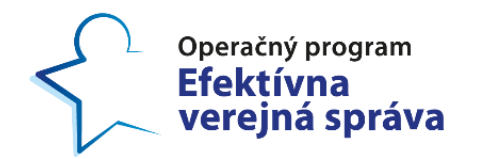

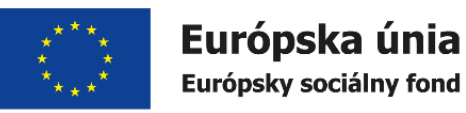

Na konci procesu nám vznikla otázka či vedúci oddelenia má pripomienky, na ktorých zaznamenanie sa využijú exkluzívne rozhodovacie bloky (Detailnejší popis rozhodovacích blokov sa nachádza v časti 7.1.). V prípade ak vedúci oddelenia nemá pripomienky tak proces pokračuje na koniec ku koncovej udalosti "podklady k projektu sú vypracované". V prípade, ak vedúci oddelenia má pripomienky tak najskôr ich referent zapracuje podľa pokynov vedúceho oddelenia a až následne sa celý proces končí.

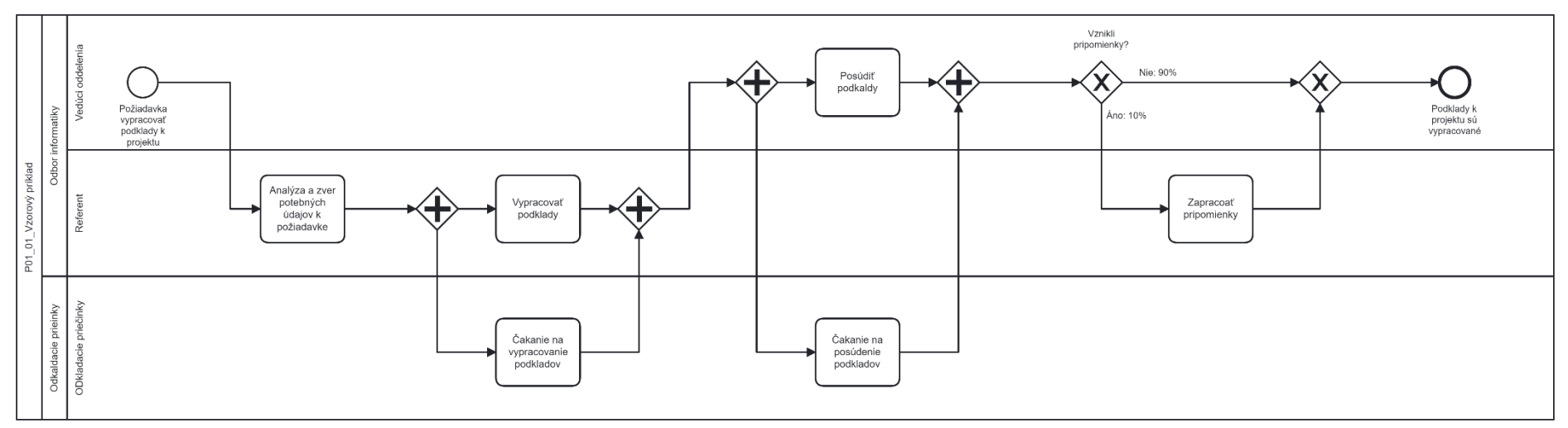

*Ob rá zok 1: V zo ro vý kolabo ra čný di ag ram*

### **4.3 Kódovanie procesov**

#### • **Pxx\_yy\_Názov procesu**

- $\circ$  xx kód odboru (katalóg s kódmi odborov sa nachádza v prílohe č.1).
- $\circ$  yy číslo procesu v danom odbore od 01 po 99. (Predpokladom je, že na odbore nie je vykonávaných viac ako 99 procesov.
- <span id="page-7-1"></span><span id="page-7-0"></span>o Názov BPMN súboru musí začínať kódom procesu "(Pxx\_yy\_Názov procesu)". Zvyšok názvu súboru nie je predpísaný, avšak pre prehľadnosť je odporúčané použiť názov procesu, tak ako je uvedený aj na obrázku 2 .

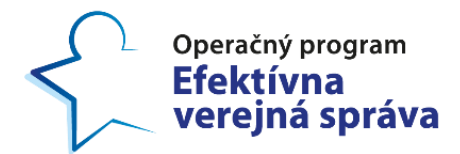

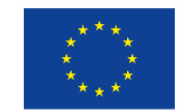

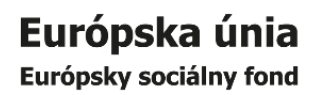

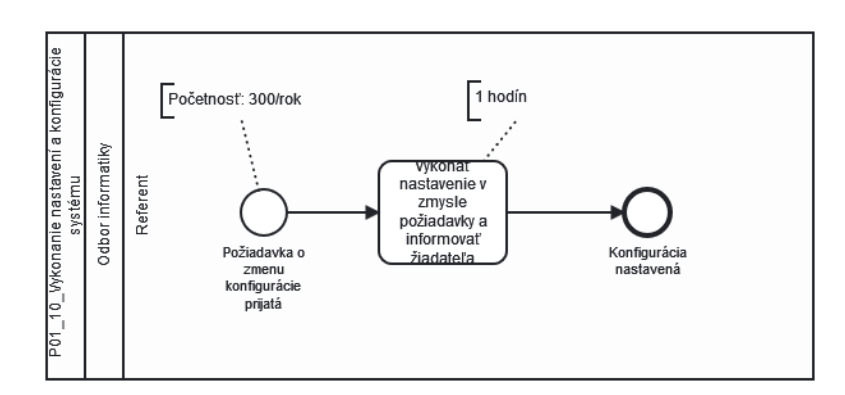

*Ob rá zok 2: Príklad: P01\_10\_Vykonanie na s tavení a kon figurá cie sys tému*

## <span id="page-8-0"></span>**4.4 Plavebné dráhy**

- **Prvá p lavebná dráha obsahu je názov procesu .**
- **Nás ledne použ ívame vždy dve úrovne p lavebných dráh** (odbor   > rola 1, rola 2, rola n). To aj v prípade tzv. "Odkladací priečinok", kde použijeme rovnaký názov v oboch plavebných dráhach.
- Pre dodržanie jednotného zápisu názvy plavebných dráh začínajú vždy veľkým písmenom.
- "Externé subjekty" sa uvádzajú v samostatnej skupine plavebných dráh (Za Externé subjekty v našom prípade považujeme subjekty, ktoré sú **mimo mapovanej organizácie**. Napr. pri mapovaní procesov Ministerstva zdravotníctva SR za externý subjekt považujeme napríklad rolu Ministerstva financií SR).
- V prípade, že sa v plavebných dráhach "Odkladací priečinok" a "Externé sub jekty" nenachádza jú žiadne aktivi ty , **n ie je potrebné** i ch zakresľovať.
- V prípade, ak sa v procese nachádzajú dve plavebné dráhy, referent/referent 2, tak nie je potrebné označenie referent 2 ale sta čí ozna či ť obe plavebné d ráhy ako **referent .**

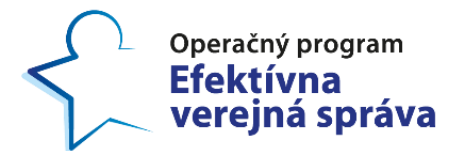

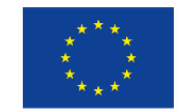

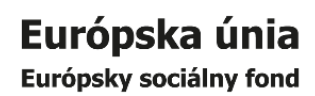

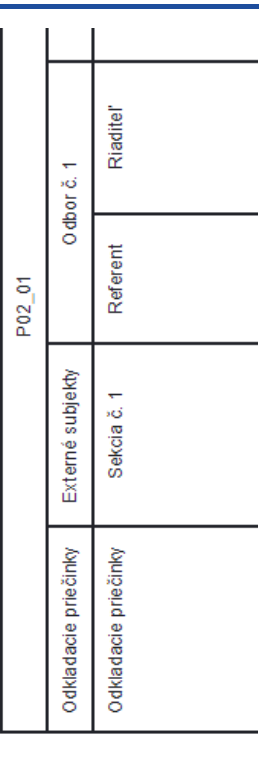

*Ob rá zok 3: Príklad zapi sovania plavebných d ráh*

· Pozície GTSÚ, Minister a štátny tajomník sa odporúča označovať nasledovne:

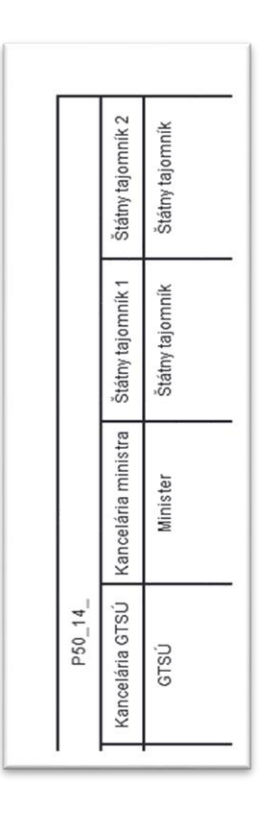

*Ob rá zok* 4*: Príklad zapi sovania po zí cií na MZSR*

Tento projekt je podporený z Európskeho sociálneho fondu.

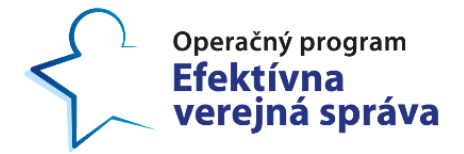

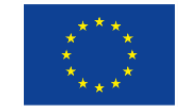

#### <span id="page-10-0"></span>**4.5 Názvy odborov a sekci í**

- Ak sa v procese nachádzajú odbory a sekcie, v ktorých sa aktuálne nevykonáva mapovanie, nie je dôležité aká je uvedená rola. V takýchto prípadoch je možné na úrovni role uviesť odbor alebo sek ciu .
- V prípade, ak mapovaný proces prechádza cez viaceré organizačné jednotky, nie je potrebné vytvárať ku každej organizačnej jednotke plavebnú dráhu ale aktivity zakresľovať v plavebnej dráhe odkladací priečinok.
- Pre dodržanie jednotného zápisu je potrebné názvy odborov/sekcií uvádzať na za čiatku s veľkým pí smenom .

#### <span id="page-10-1"></span>**4.6 Štartovac ia uda losť**

- Každá štartovacia udalosť musí obsahovať jej popis.
- V diagrame zakresľujeme len jednu štartovaciu udalosť.
- Jediný prípad, kedy je možné v diagrame použiť viac štartovacích udalostí je vtedy, ak sú vstupmi z iných procesov (v poznámke neobsahujú údaj o početnosti, ale **kód prepojenia** procesu, z ktorého je početnosť načítaná, viď 4.7). Takýmto spôsobom je možné viac samostatných procesov navzájom prepojiť. Príklad prepojenia je zobrazený v kapitole 8.5.

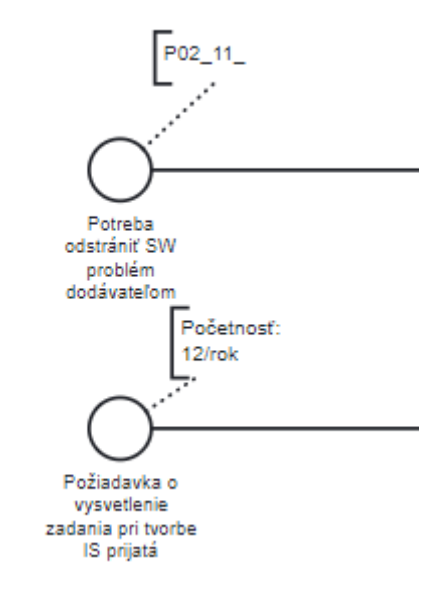

*Ob rá zok 5: Príklad š tar tova ce j udalo s ti*

#### <span id="page-10-2"></span>**4.7 Koncová uda losť**

- Každá koncová udalosť musí obsahovať jej popis.
- · Aby bolo možné prepojenie viacerých samostatných procesov (spomenuté v bode  $4.6$  Štartovacia udalosť), je potrebné/nutné pri

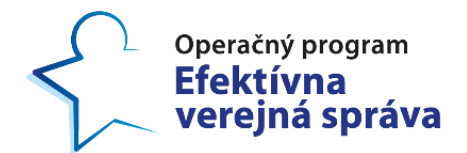

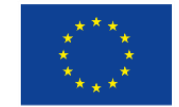

Projekt: Budovanie nástrojov pre poskytovanie kvalitnejšej zdravotnej starostlivosti Kód ITMS projektu: 314011CIN6

koncovej udalosti uviesť kód nadväzujúceho procesu. Nakoľko proces, ktorý bude koncovou udalosťou spustený môže mať viacero štartovacích udalostí. Kód prepojenia sa vytvára nasledovne: Kód procesu, ktorý má byť spustený touto koncovou udalosťou, podčiarkovník, ľubovoľné poradové číslo napr. P01\_28\_1. Ľubovoľné poradové číslo nám zabezpečí prepojenie so správnou štartovacou udalosťou. Takto daný kód môže slúžiť len na jedno prepojenie. Ak je viacero koncových udalostí, ktoré spúšťajú rovnaký proces musia mať na konci kódu iné poradové čísla.

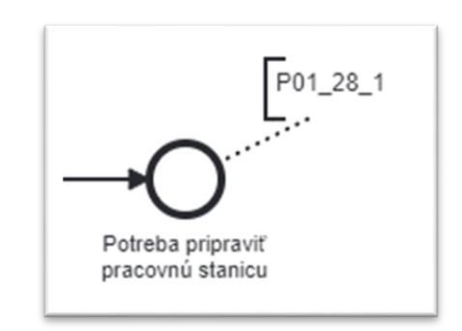

*Ob rá zok 6: Príklad konco ve j ud alo s ti*

• Jeden proces umožňuje spúšťať viaceré vzájomne nesúvisiace procesy. Na zápis viacerých koncových udalostí sa využíva Complex gateway.

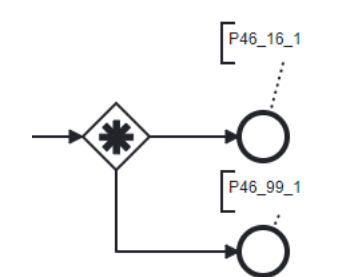

*Ob rá zok 7: Príklad via ce rý ch kon cových udalo s tí*

 V prípade, ak jeden proces spúšťa viacero rozličných procesov , je potrebné v každom procese ku koncovej udalosti pridať zvlášť poznámku, ktorá má obsahovať "**Návrat na: kód procesu"** kam sa má vrátiť. A to z dôvodu aby simulácia vedela kam sa má vrátiť.

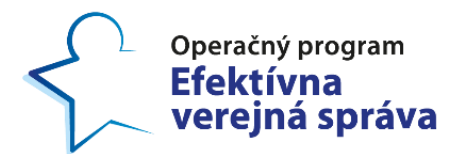

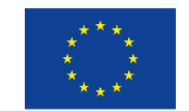

Projekt: Budovanie nástrojov pre poskytovanie kvalitnejšej zdravotnej starostlivosti Kód ITMS projektu: 314011CIN6

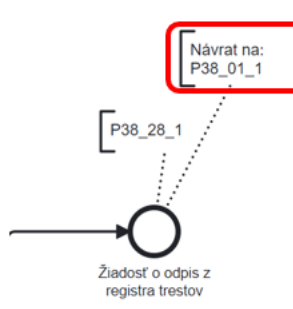

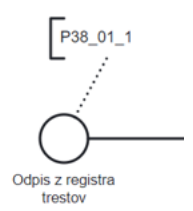

*Ob rá zok 8:Príkl ad za znamenani a spus tenia podp ro ce su , k to rý sa vra cia sp ä ť do p ro ce su*

## <span id="page-12-0"></span>**5 Zdržania v procese**

## <span id="page-12-1"></span>**5.1 Odk ladac ie pr iečinky**

- V samostatnei plavebnei dráhe odkladací priečinok **sa** zaznamenávajú zdržania v procese, pri ktorých sa nevykonáva **ž iadna práca.**
- Na obrázku 8 môžeme vidieť zaznamenanie prípadu rozdielu medzi celkovým časom trvania aktivity a čistým časom stráveným na jej vykonávaní. Vykonanie aktivity má trvanie 5-7-12 hodín čistého času. Nakoľko referent sa venuje aj iným pracovným úlohám, celková dĺžka trvania aktivity trvá vo výsledku 2-5-10 dní. V takýchto prípadoch sa využívajú odkladacie priečinky, kde sa celkové trvanie aktivity zaznamenáva .
- Ak je aktivita v čakaní, kapacita pracovníka sa uvoľní na výkon iných činností. Následne ak sa čakanie ukončí pracovník sa vráti späť k čakajúcej aktivite.
- V prípade, ak sa položky v procese odovzdávajú elektronicky, tak sa takéto zdržania nezaznamenávajú práve z dôvodu, že následný účastník ju má hneď k dispozícii.

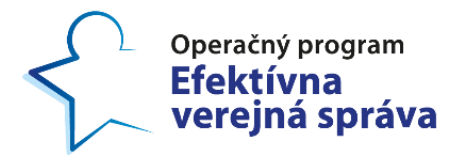

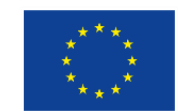

Projekt: Budovanie nástrojov pre poskytovanie kvalitnejšej zdravotnej starostlivosti Kód ITMS projektu: 314011CIN6

#### Rozdiely medzi trvaním aktivitv a efektívnym časom stráveným na jej vykonaní.

- · Čistý čas je čas, ktorý bol strávený na aktivite a neobsahuje vykonávanie ostatných pracovných a podporných činností.
- Dĺžka trvania úlohy je časový interval od zadania až<br>do jej ukončenia. Dĺžka trvania je spravidla dlhšia ako<br>efektívny čas, keď sa pracovník venuje aj iným pracovným činnostiam.

<span id="page-13-2"></span>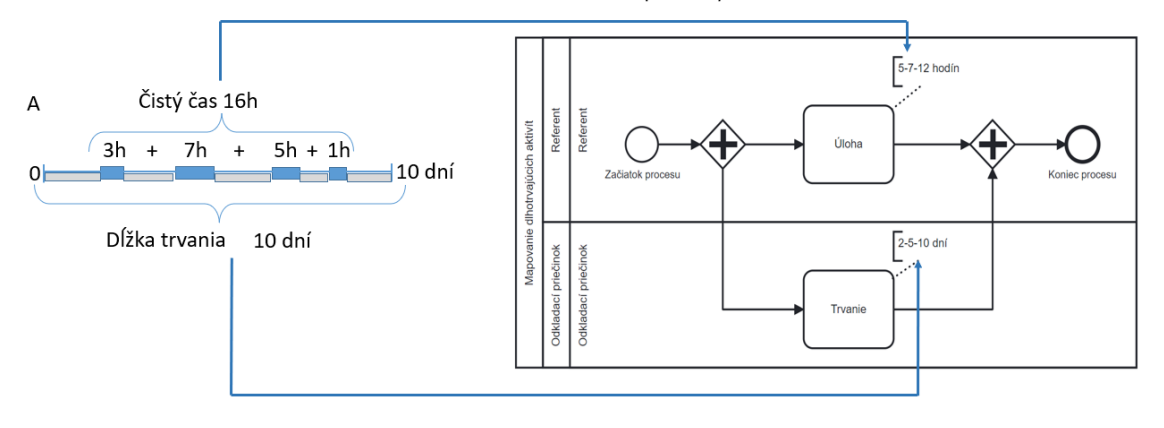

*Ob rá zok 9 9: Vysve tlenie a p ríklad od klada cí ch p rie činkov*

Príklad: "Pripraviť návrh na rozpočtové opatrenie" trvá na sekretariáte asi 5 minút, ale dokument následne čaká asi 1 deň na nachystanie ostatných dokumentov pre riaditeľa, ktorý ešte nemôže vykonať svoju aktivitu.

## <span id="page-13-0"></span>**6 Atribúty procesu**

#### <span id="page-13-1"></span>**6.1 Početnosť a sezónnosť**

- Ako prvú uvádzame početnosť daného procesu za určité časové obdobie.
- Uvádzame ju v poznámke k štartovacej udalosti.
- Formát je **"Početnosť : n/časové obdob ie"** (dvo jbodka medzera číslo – lomka – frekvencia napr. Početnosť: 3/týždenne).
- Povolené časové jednotky sú deň, týždeň, mesiac, rok.
- Od číselnej hodnoty je časová jednotka oddelená lomkou (bez medzier) .
- Početnosti, trvania aktivít, prestoje, percentuálna pravdepodobnosť sa uvádzajú v kombinácii empirických skúseností zamestnancov a/alebo ich odborného odhadu a/alebo z dostupných informačných systémov a/alebo štatistických výkazov.

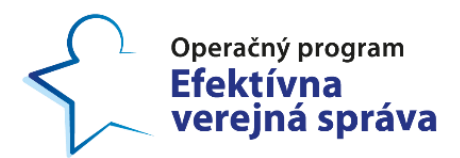

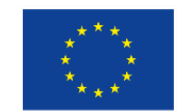

Projekt: Budovanie nástrojov pre poskytovanie kvalitnejšej zdravotnej starostlivosti Kód ITMS projektu: 314011CIN6

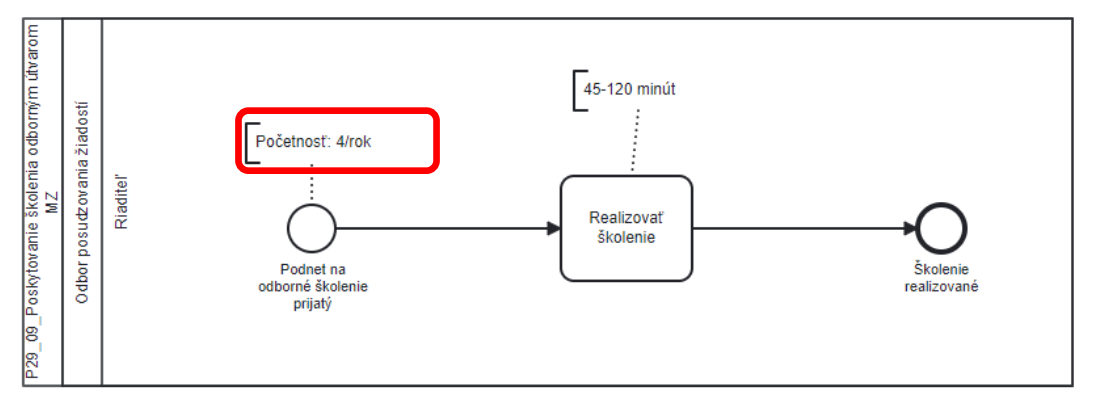

*Ob rá zok 10 10: P ríklad na po če tno s ť*

• V procese je možné použiť dve a viac štartovacích udalosti, ktoré sa následne spoja rozhodovacím blokom.

Príklad: V procese P13\_15\_Vydanie poverenia na výkon kontroly/dozoru si jedna štartovacia udalosť nesie početnosť: 20/rok a prepojenie z druhého procesu P13\_15\_1 a druhá štartovacia udalosť má zvlášť svoju početnosť: 3/ročne.

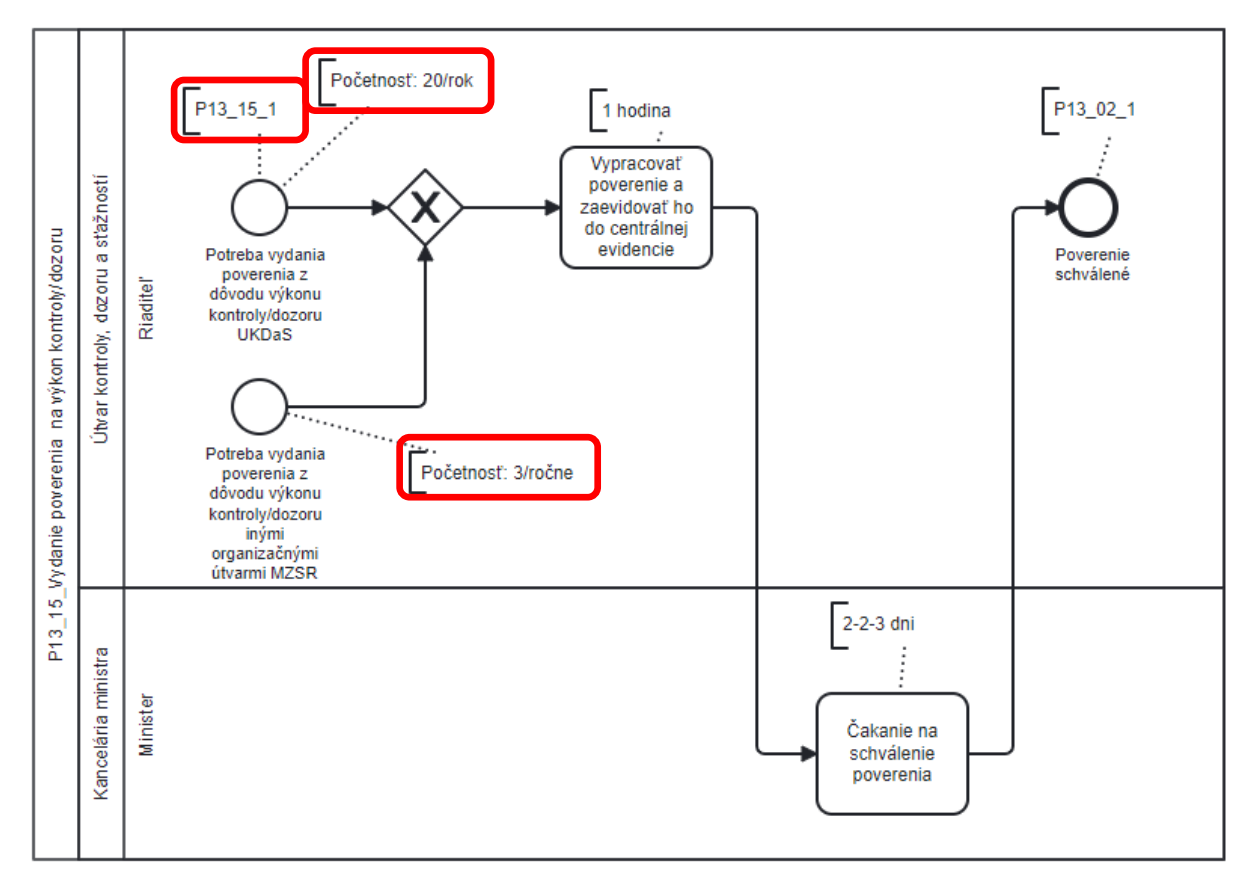

*Ob rá zok 11 11: P ríklad dvo ch š tar to va cí ch udalo s tí* 

• Štartovacie udalosti v procese môžu byť napojené aj na n- procesov avšak pevne stanovenú početnosť môže mať len jedna štartovacia udalosť .

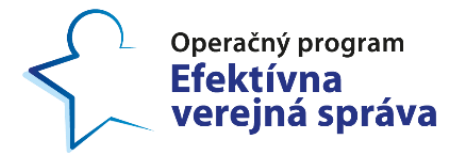

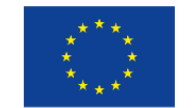

Projekt: Budovanie nástrojov pre poskytovanie kvalitnejšej zdravotnej starostlivosti Kód ITMS projektu: 314011CIN6

Príklad: V procese P34\_07: Žiadosť o rozpočtové opatrenie má jedna štartovacia udalosť pevne stanovenú početnosť: 4/mesačne a ďalšie dve majú napojenie z iných procesov.

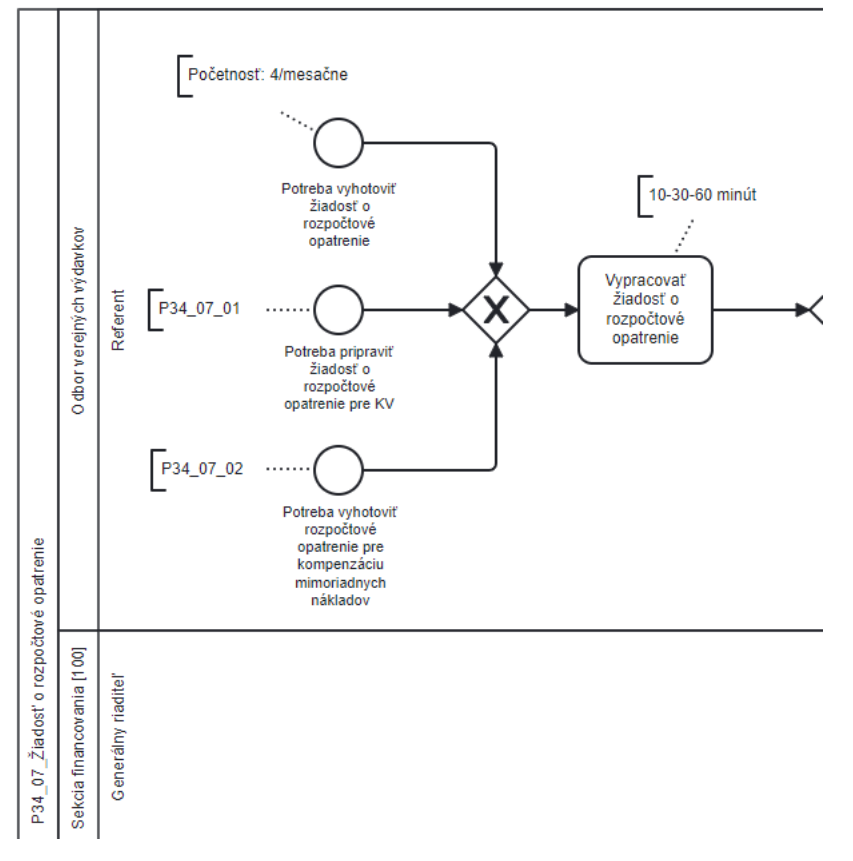

*Ob rá zok 12 12: P ríklad vi a ce r ý ch š t ar tova cí ch udalo s tí*

- Ak je potrebné špecifikovať obdobie, v ktorom sa daná početnosť vykonáva, napr. v ktorých dňoch/týždňoch v mesiaci alebo v ktorých mesiacoch roka, v tom prípade sa k formátu: Početnosť: n/časové obdobie pridáva aj Crontab-ový zápis.
- Crontab-ový zápis je možné vygenerovať pomocou webovej stránky: https://www.programmertools.online/generator/cron\_expression.htm [l](https://www.programmertools.online/generator/cron_expression.html)

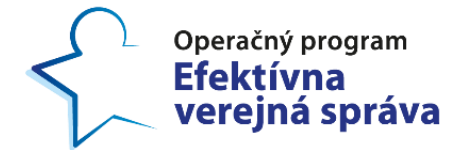

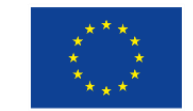

 $\overline{2}$ 

Projekt: Budovanie nástrojov pre poskytovanie kvalitnejšej zdravotnej starostlivosti Kód ITMS projektu: 314011CIN6

#### Cron expression generator - Quartz

| Online user interface to generate cron expressions based on the Quartz engine |                                                                                                    |                |     |              |      |              |  |                                                                                                |  |       |  |                                                                           |             |  |    |                              |  |                                                                     |  |
|-------------------------------------------------------------------------------|----------------------------------------------------------------------------------------------------|----------------|-----|--------------|------|--------------|--|------------------------------------------------------------------------------------------------|--|-------|--|---------------------------------------------------------------------------|-------------|--|----|------------------------------|--|---------------------------------------------------------------------|--|
| Seconds                                                                       | <b>Minutes</b>                                                                                                    | <b>Hours</b>   | Dav | Month        | Year |              |  |                                                                                                |  |       |  |                                                                           |             |  |    |                              |  |                                                                     |  |
| C Every second                                                                |                                                                                                    |                |     |              |      |              |  |                                                                                                |  |       |  |                                                                           |             |  |    |                              |  |                                                                     |  |
| $\circ$ Every 1 $\vee$ second(s) starting at 00 $\vee$                        |                                                                                                    |                |     |              |      |              |  |                                                                                                |  |       |  |                                                                           |             |  |    |                              |  |                                                                     |  |
| $\bigcirc$ Specific second (choose one or many)                               |                                                                                                    |                |     |              |      |              |  |                                                                                                |  |       |  |                                                                           |             |  |    |                              |  |                                                                     |  |
|                                                                               | $\Box$ 00 $\Box$ 01 $\Box$ 02 $\Box$ 03 $\Box$ 04 $\Box$ 05 $\Box$ 06 $\Box$ 07 $\Box$<br>$\Box$ 19 $\Box$ 20 $\Box$ 21 $\Box$ 22 $\Box$ 23 $\Box$ 24 $\Box$ 25 $\Box$ 26 $\Box$ 27 $\Box$ 28 $\Box$ 29 $\Box$<br>$\Box$ 38 $\Box$ 39 $\Box$ 40 $\Box$ 41 $\Box$ 42 $\Box$ 43 $\Box$ 44 $\Box$ 45 $\Box$<br>$\Box$ 57 $\Box$ 58 $\Box$ 59 |                |     |              |      |              |  | $08 \cap 09 \cap 10 \cap 11 \cap 12 \cap 13 \cap 14 \cap 15 \cap$<br>$46 \cap 47 \cap 48 \cap$ |  |       |  | $30 \cap 31 \cap 32 \cap 33 \cap$<br>$49 \cap 50 \cap 51 \cap 52 \cap 53$ |             |  | 34 | 16<br>$\mathbf{1}$<br>$\Box$ |  | $\Box$ 17 $\Box$ 18<br>$35 \cap 36 \cap 37$<br>$54 \Box 55 \Box 56$ |  |
| $\circ$ Every second between 00 $\sim$ and 00 $\sim$                          |                                                                                                    |                |     |              |      |              |  |                                                                                                |  |       |  |                                                                           |             |  |    |                              |  |                                                                     |  |
| Resulting Cron Expression: * * * * * ? *<br>Copy to clipboard                 |                                                                                                    |                |     |              |      |              |  |                                                                                                |  |       |  |                                                                           |             |  |    |                              |  |                                                                     |  |
| Seconds                                                                       |                                                                                                    | <b>Minutes</b> |     | <b>Hours</b> |      | Day of month |  |                                                                                                |  | Month |  |                                                                           | Day of Week |  |    |                              |  | Year                                                                |  |

*Ob rá zok 13 13: P ríklad na zí skanie Cron tab-lového zápi su*

 $\hat{\mathbf{x}}$ 

- V prvom kroku sa definuje, čo má zápis obsahovať dni, roky, mesiace.
- Následne po vybraní potrebných údajov na definovanie početnosti procesu jednoducho skopírujeme a prenesieme konkrétny Crontab-ový zápis do BPMN súboru a vložíme ho zvlášť do poznámky ku štartovacej udalosti .
- Formát Crontab-ového zápisu: CRONTAB: skopírovaný odkaz z webstránky.

Príklad: Proces má Početnosť: 3/rok spúšťa sa vždy vo februári, máji a septembri. Takáto kombinácia početnosti a crontab-ového zápisu sa pri štartovacej udalosti uvádza nasledovne:

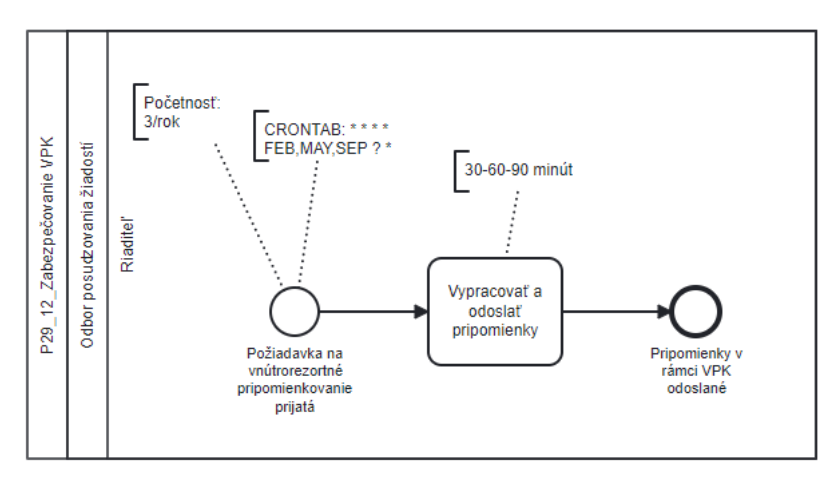

*Ob rá zok 14 14: P ríklad kombiná cie za znamenania po če tno s ti s C ron tab-ovým zápi som*

• Ak štartovacia udalosť spúšťa proces len v konkrétny okamih (konkrétny deň, týždeň alebo mesiac) a je spustená len raz, v takom

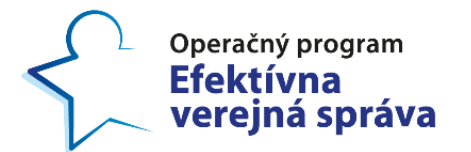

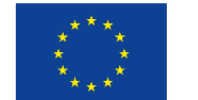

Projekt: Budovanie nástrojov pre poskytovanie kvalitnejšej zdravotnej starostlivosti Kód ITMS projektu: 314011CIN6

prípade sa využíva Crontab-ový zápis a nie je potrebné dopisovať ku štartovacej udalosti početnosť.

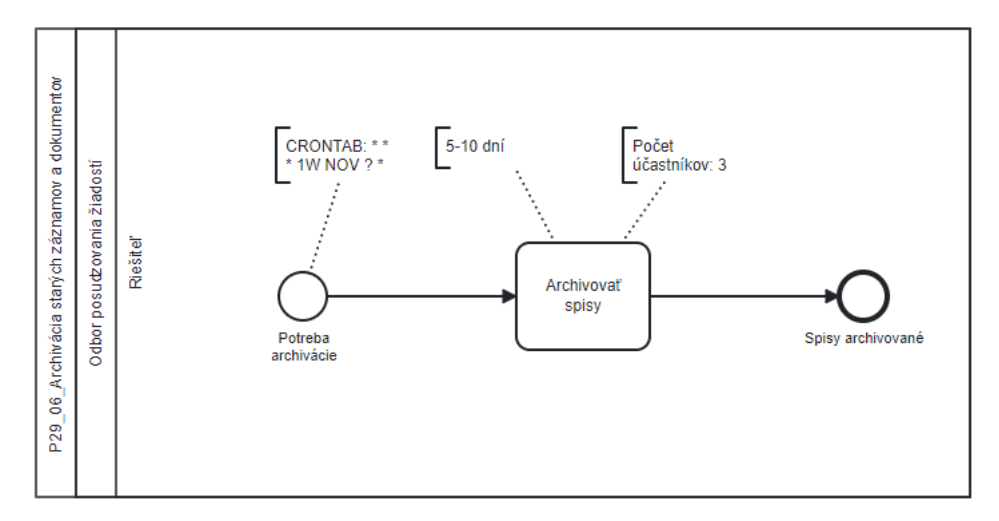

*Ob rá zok 15 15: P ríklad C ron t ab-o vého zápi su p re konk ré tny deň* 

• V prípade, ak je potrebné zaznamenať viacero konkrétnych dní, je potrebné ich zaznamenať priamo do procesu úpravou crontab-ového zápisu (v crontab-ovom zápise sa pridá za už daným dňom čiarka a doplnia sa potrebné dni tak ako je zobrazené na obrázku 15).

Príklad: Proces P34 28 Konsolidácia nákladov spojených s mimoriadnou situáciou sa vykonáva každý mesiac v 20 deň, 22 deň a 24 deň.

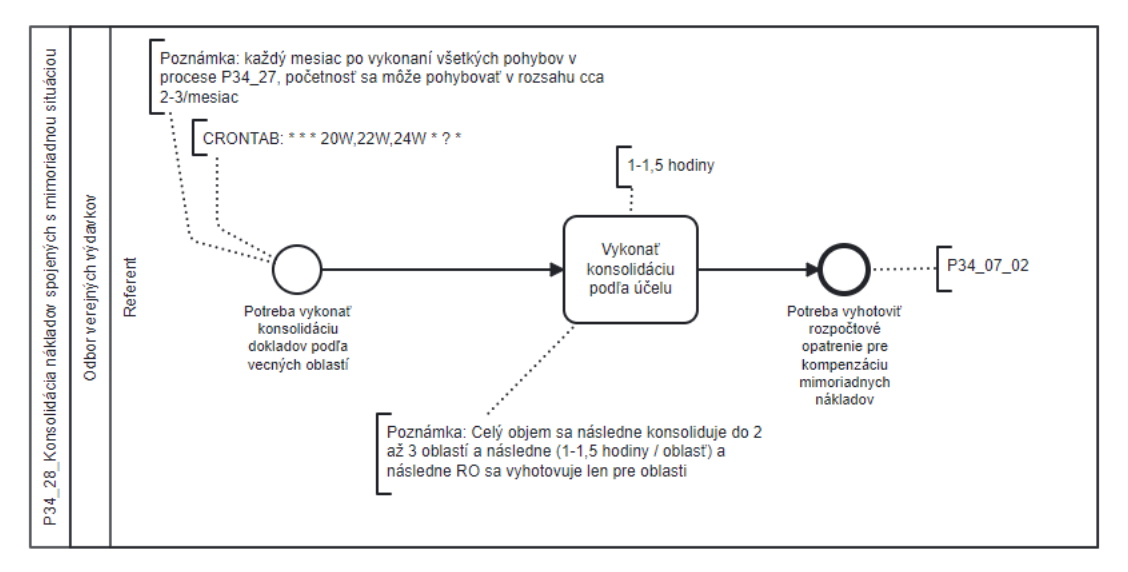

*Ob rá zok 16 16: P ríklad C ron t ab-o vého zápi su p re konk ré tne dni*

Priklad: Proces P29\_19\_Hodnotenie zamestnancov sa vykonáva s početnosťou 5/rok a v konkrétnych dňoch v januári.

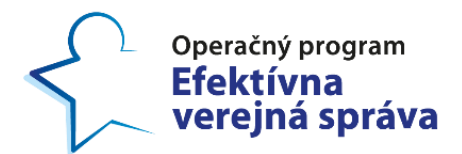

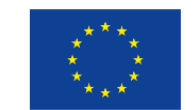

Projekt: Budovanie nástrojov pre poskytovanie kvalitnejšej zdravotnej starostlivosti Kód ITMS projektu: 314011CIN6

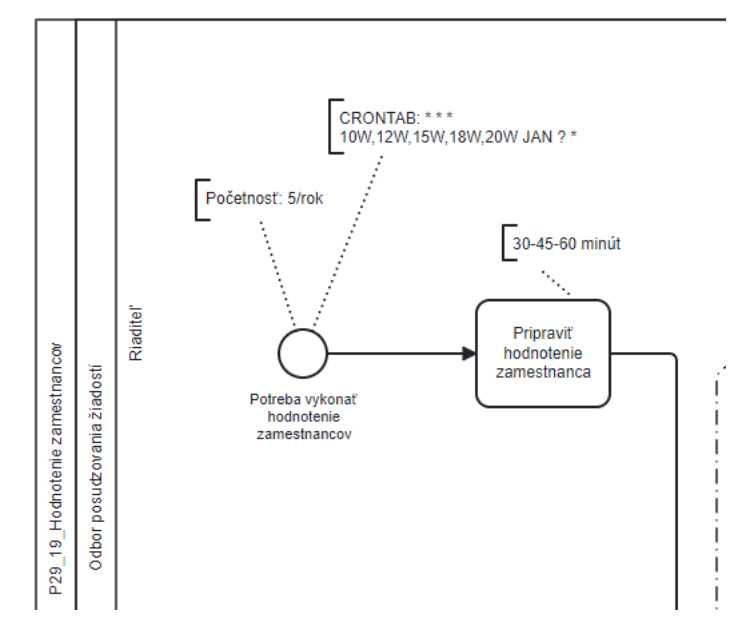

*Ob rá zok 17 17: P ríklad C ron t ab-o vého zápi su p re konk ré tné dni v konkré tnom me sia ci*

• Crontab-ovým zápisom je možné zaznamenať aj konkrétne dni v týždni, v ktorých sa proces spúšťa.

Príklad: Proces P34\_62\_Účasť na poradách, komisiách a pracovných skupinách sa spúšťa každú stredu.

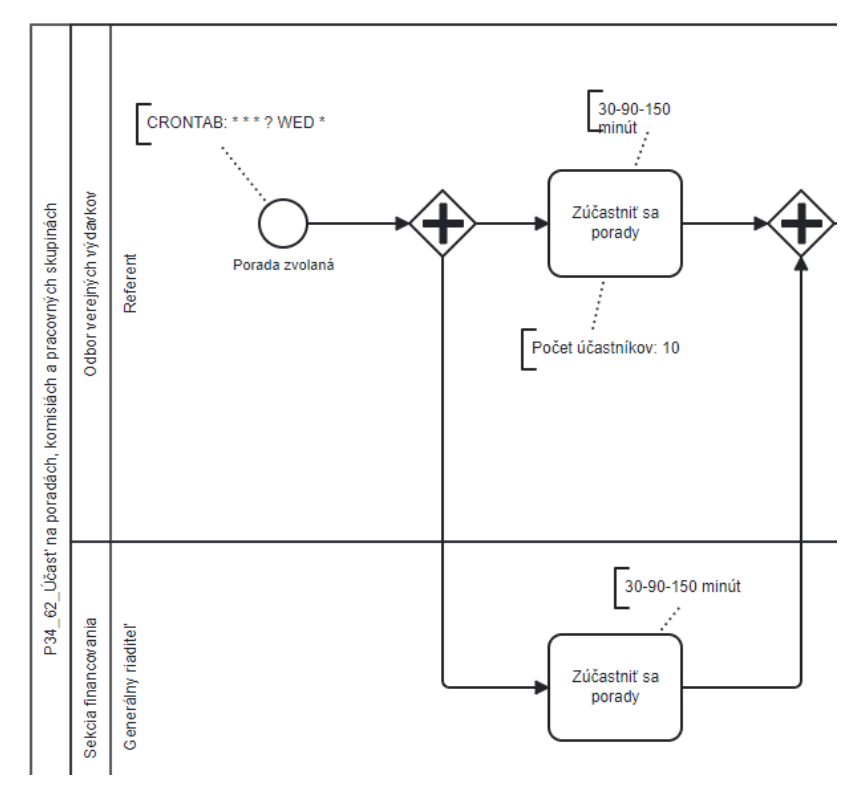

*Ob rá zok 18 18: P ríklad C ron t ab-o vého zápi su p re konk ré tne dni v t ý ždni*

Tento projekt je podporený z Európskeho sociálneho fondu.

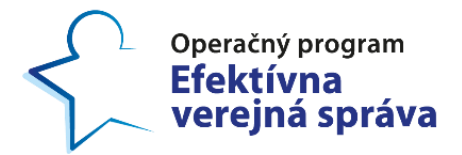

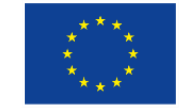

Projekt: Budovanie nástrojov pre poskytovanie kvalitnejšej zdravotnej starostlivosti Kód ITMS projektu: 314011CIN6

· V prípade, ak klient uvádza početnosť v intervale, je potrebné zaznamenať v kolaboračnom diagrame maximálnu hodnotu intervalu (aby bolo možné simulovať ideálny stav kapacitného modelu) a zvlášť do poznámky celý interval.

## <span id="page-19-0"></span>**6.2 Časové trvan ie aktiv ity**

- Dĺžku trvania aktivity zapisujeme v **poznámke** k danej aktivite (vo formáte "**minimum-priemer-maximum**").
- Ideálne je uvádzať všetky tri časové údaje (min-priemer-max). V prípade ak vlastník procesu toto nevie určiť, je možné použiť len jeden časový údaj, čím sa môže skresliť výpovedná hodnota simulácie.
- Čí selné hodnoty sú od seba oddelené **pom lčkou** (bez medzier) .
- Povolené jednotky sú sekundy, minúty, hodiny, dni. Je možné použiť aj desatinné čísla oddelené bodkou (napr. 2.5 dní).
- Od číselnej hodnoty je jednotka oddelená medzerou.
- Skloňovanie časového údaju (dní/deň, minút/minúta) neovplyvňuje ďalšie strojové spracovanie výstupov.
- V prípade časového údaju "dní" nie je potrebné uvádzať či ide o kalendárne alebo pracovné dni (uvádzať zvlášť do poznámky, nie k početnosti).
- V prípade, že vlastník procesu odmietne poskytnúť dĺžku trvania aktivity, analytik ich doplní vlastným expertným odhadom. V takomto prípade sa za číselný údaj uvedie (odhad): medzera - zátvorka-odhadkoniec zátvorky .
	- $\circ$  Príklad: "1-2-3 dní (odhad)"
- V rámci jednej aktivity hodnoty nekombinujeme napr. hodiny a dni. Pri viacerých aktivitách v procese sa líšiť môžu.
- V určitých prípadoch nebude možné určiť dĺžku trvania aktivity (najmä v prípade aktivít, ktoré sa nachádzajú v plavebnej dráhe "odkladací priečinok", čiže pri čakaní – v takomto prípade nie je ovplyvnená kapacita procesu). Stále je však potrebné k aktivite priradiť dĺžku trvania napr. 0-0-0. Ak napriek tomu dôjde k chybe pri simulácii procesu, dĺžka trvania aktivity sa doplní priamo na pracovnom stretnutí.
- Početnosti, trvania aktivít, prestoje a percentuálna pravdepodobnosť sa uvádzajú v kombinácii empirických skúseností zamestnancov a/alebo ich odborného odhadu a/alebo z dostupných informačných systémov a/alebo štatistických výkazov.

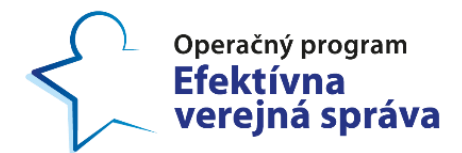

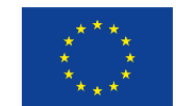

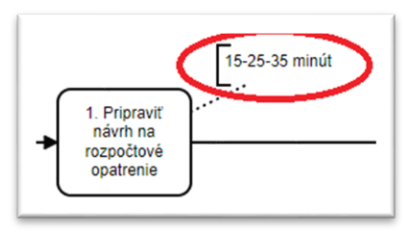

#### *Ob rá zok 19 19: P ríklad za znamenania ča so vého t rvani a ak ti vi ty*

• V prípade ak je ku aktivite, ktorá sa nachádza v odkladacom priečinku priradená prácnosť v pracovných dňoch uvádza sa konkrétny čas (neuvádza sa in terval) .

#### <span id="page-20-0"></span>**6.3 Poznámka**

- Ak je potrebné zachytiť akúkoľvek dodatočnú informáciu do samotného diagramu procesu, využívame tzv. "TextAnnotation".
- V prípade potreby zaznamenaní iných podnetov ako napr. vstupy od organizačných útvarov do 15.11., hlásenia sú podávané 4x do roka, 700 hlásení na kvartál.
- Formát je "Poznámka: text poznámky" (Poznámka dvojbodka text poznámky):
	- o Príklad: "Poznámka: Odhady podávané do konca apríla v počte 400 ks.".

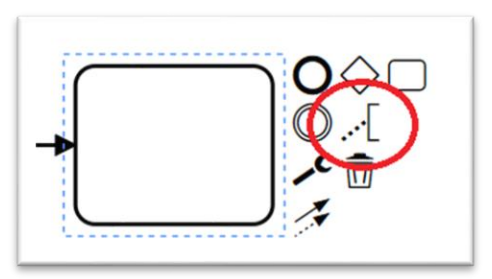

*Ob rá zok 20 20: Prí klad spô sobu zadávania po známk y v p ro ce se*

#### <span id="page-20-1"></span>**6.4 Sezónnosť (Už nepouž ívať )**

- V samostatnej poznámke k štartovacej udalosti uvádzame sezónnosť daného procesu v prípade, že existuje obdobie kedy je proces vykonávaný častejšie, resp. sa nevykonáva vôbec.
- V prípade sezónnosti nie je presne definovaný formát snažíme sa ju zapísať čo najstručnejšie.

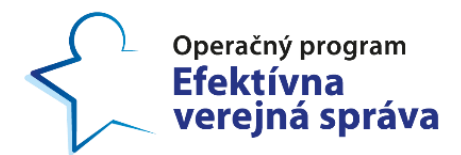

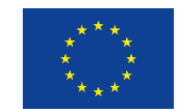

Projekt: Budovanie nástrojov pre poskytovanie kvalitnejšej zdravotnej starostlivosti Kód ITMS projektu: 314011CIN6

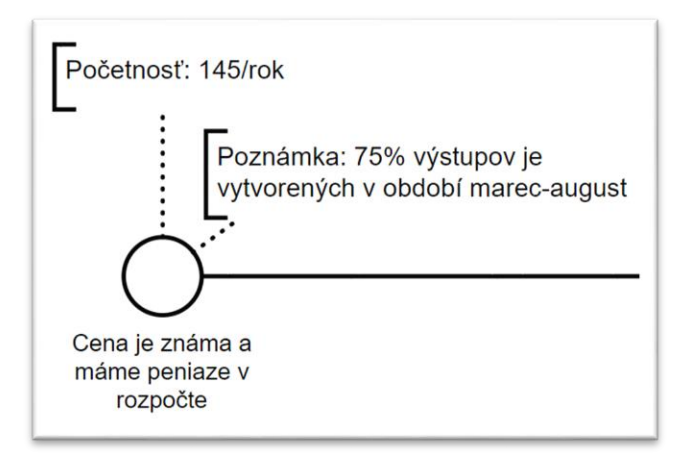

*Ob rá zok 21 21: P ríklad Se zónnos ť* 

#### <span id="page-21-0"></span>**6.5 Skupina aktivít**

- · Slúži na spojenie aktivít viacerých účastníkov, ktoré sa vykonávajú súbežne, príp. viac rolí v spolupráci vykonáva rovnakú aktivitu v tom istom čase (napr. rokovania).
- Aktivity nie je potrebné navzájom prepájať ani vytvárať paralelný rozhodova cí blok ("+") .
- Časovým trvaním stačí označiť jednu z aktivít (neuvádzať poznámku ku skupine). V prípade, že dĺžky trvania aktivít sú rozdielne, na ich zachytenie použijem paralelný rozhodovací blok, tak ako je uvedené v časti 7[.2.](#page-23-0).

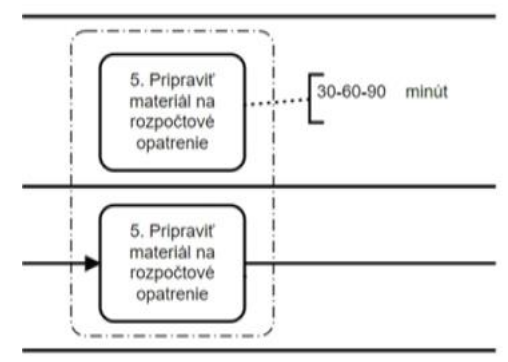

*Ob rá zok 22 22: P ríklad s kupiny ak ti ví t*

#### <span id="page-21-1"></span>**6.6 Počet účastn íkov**

- · Ak sa na jednej aktivite v procese súčasne zúčastňuje viac zamestnancov danej role (napr. referent), ich počet zaznamenáme cez poznámku .
- · Formát je "Počet účastníkov: 3" (Počet účastníkov dvojbodka medzera – číselná hodnota).

<span id="page-22-2"></span>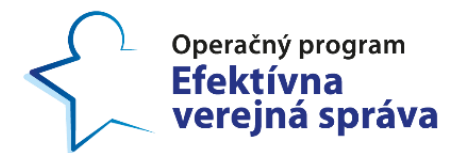

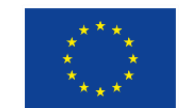

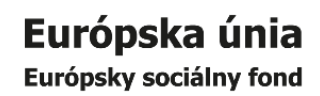

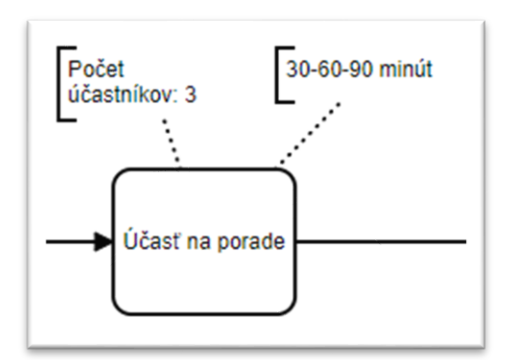

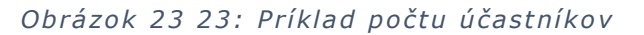

## <span id="page-22-0"></span>**7 Vetvenie procesu**

#### <span id="page-22-1"></span>**7.1 Exk luz ívne rozhodovacie bloky**

- V pomenovaní vetvy uvádzame percentuálnu pravdepodobnosť oddelenú od textu dvojbodkou (napr. Áno: 90%).
- · Súčet percentuálnych pravdepodobností vetiev musí byť 100%.
- Vždy dbať na správne pomenovanie vetiev každé rozdvojenie je poten ciálnym zd ro jom slučiek . V znik nekonečných slučiek je problémom pre simuláciu.
- · Početnosti, trvania aktivít, prestoje, percentuálna pravdepodobnosť sa uvádzajú v kombinácii empirických skúseností zamestnancov a/alebo ich odborného odhadu a/alebo z dostupných informačných systémov a/alebo štatistických výkazov.
- Exkluzívny rozhodovací blok sa využíva na opätovné spojenie vetiev.

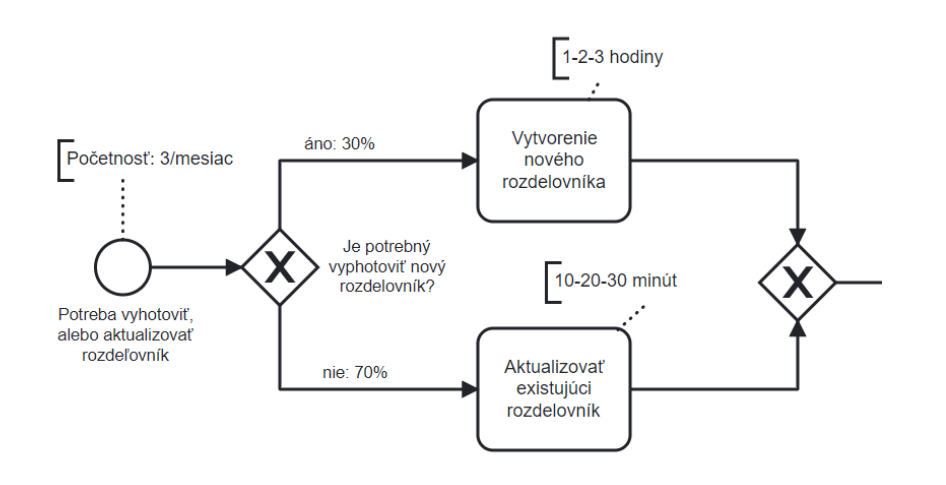

*Ob rá zok 24 24: P ríklad na exklu zí vne ro zho dova cie blok y*

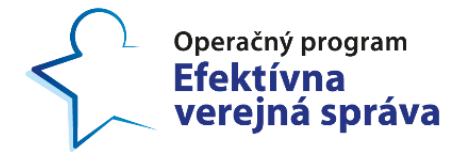

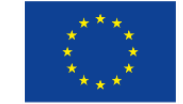

Projekt: Budovanie nástrojov pre poskytovanie kvalitnejšej zdravotnej starostlivosti Kód ITMS projektu: 314011CIN6

#### **7.2 Paralelné rozhodovacie bloky**

- <span id="page-23-0"></span>• Aktivity medzi paralelnými rozhodovacími blokmi môžu mať rozdielne pomenovanie.
- Časové údaje aktivít medzi paralelnými rozhodovacími blokmi môžu mať rozdielne hodnoty.
- Aktivity medzi paralelnými rozhodovacími blokmi sa vykonávajú v závislosti od dostupnosti pracovníka, t.j. nie všetky naraz ako v skupine aktivít.
- Tok procesu pokračuje za paralelným rozhodovacím blokom, keď posledný účastník dokončí prácu na svojej aktivite.
- Ak je v procese aktivita čakanie na podpisovanie alebo schvaľovanie napr. od riaditeľa odboru používame paralelný rozhodovací blok, kde uvádzame v riaditeľovej plavebnej dráhe skutočný čas danej aktivity a čas čakania na podpis uvedieme do plavebnej dráhy "odkladací priečinok" (bližšie popísané v časti 5.1).

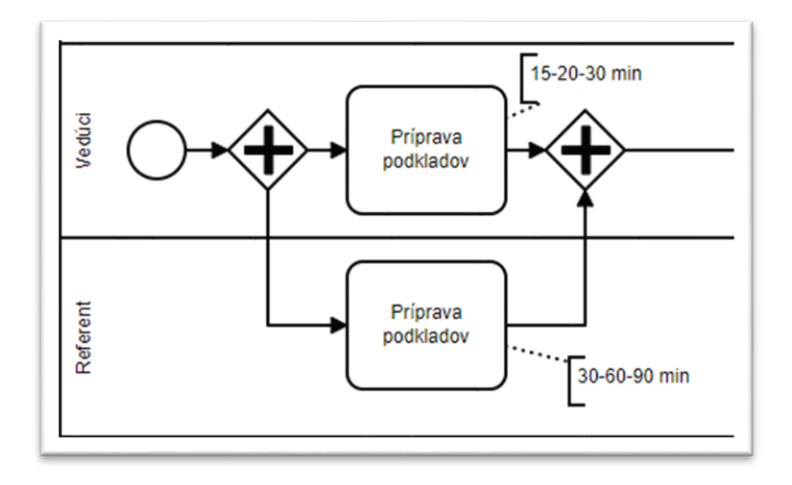

*Ob rá zok 25 25: P ríklad pa ralelný ch ro zhodo va cí ch bloko v*

• Pre opätovné spojenie vetiev sa taktiež používa paralelný rozhodovací blok (tak ako je to zobrazené na obrázku 20).

#### <span id="page-23-1"></span>**7.3 Comp lex Gateway**

• Complex gateway sa odporúča využívať v prípadoch ak proces spúšťa viacero procesov alebo sa k viacerým rozličným procesom vracia a tým pádom bude mať aj viacero individuálnych koncových udalostí, ktoré musia mať uvedený presný kód procesu, ktorý majú spustiť alebo kam sa majú vrátiť (spôsob kódovania sa nachádza v podkapitole [4.7](#page-10-2)).

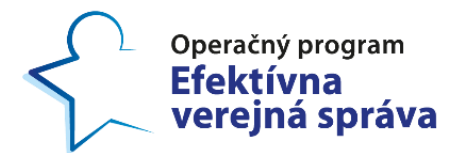

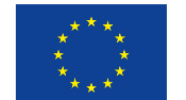

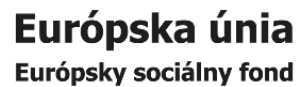

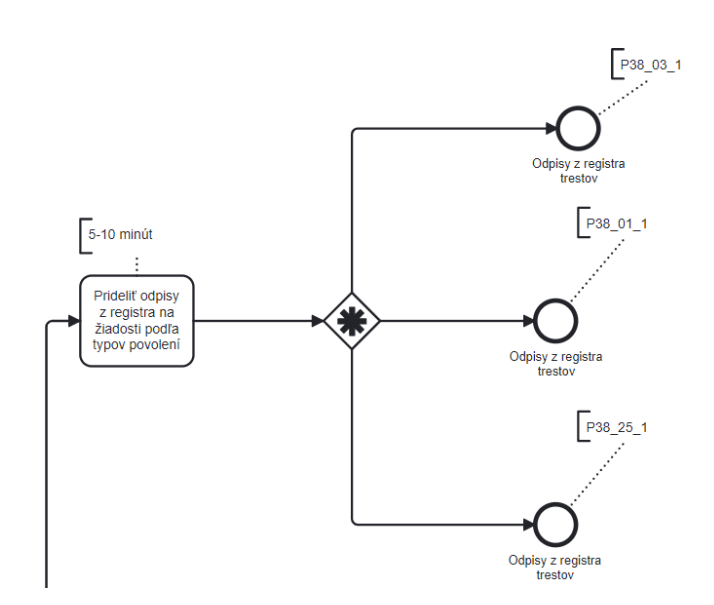

*Ob rá zok 26 26:Príklad na Complex ga teway*

## <span id="page-24-0"></span>**8 Podproces**

- V diagramoch je možné použiť tzv. podproces.
- Je potrebné ho označiť ako "**Task**" (nie "SubProcess").
- · Pri štartovacej udalosti podprocesu neuvádzame v poznámke početnosť. Ak sa však podproces vykonáva aj ako samostatný proces (napr. "vypracovanie analýzy"), je možné ho zakresliť s dvomi štartovacími udalosťami - jedna bude obsahovať názov procesu ktorého je súčasťou a z ktorého je načítaná početnosť. Druhá štartovacia udalosť bude obsahovať početnosť samostatne. Dve štartovacie udalosti je potrebné spojiť rozhodovacím blokom.

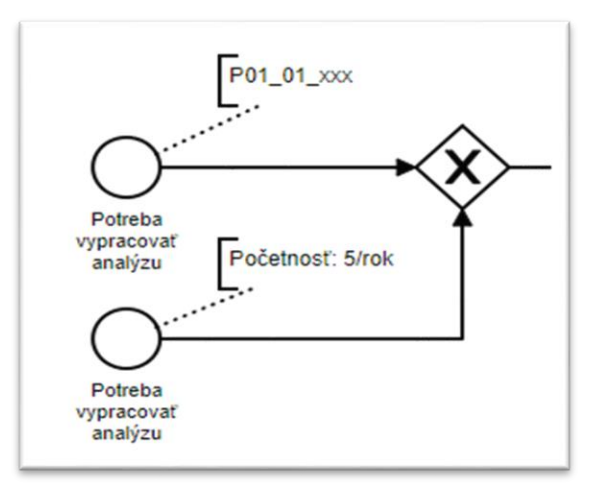

*Ob rá zok 27 27: P ríklad za znamenania š tar t ova ce j udalo s ti z podp ro ce su*

• Vždy záleží od konkrétnej situácie a rozhodnutia analytika, ktorú možnosť zobrazenia použije:

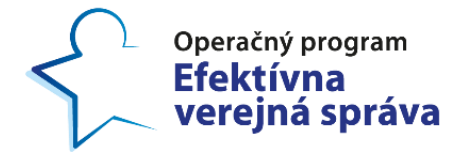

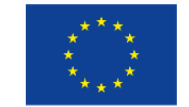

#### <span id="page-25-0"></span>**8.1 Variant 1**

- · Podproces zakreslíme cez paralelný rozhodovací blok pomocou viacerých aktivít.
- Do odkladacieho priečinku vložíme aktivitu, ktorou zachytíme celkové trvanie podprocesu (označené modrou).
- · Podobne vieme doplniť ďalšiu aktivitu v odkladacom priečinku, ktorou si v našom prípade zachytíme čakanie na kontrolu; voliteľný krok (označené zelenou).
- Aktivitou v plavebnej dráhe referenta si zachytíme čistý čas, ktorý strávi plnením úlohy. Tento čas sa vo výsledkoch premietne do výpočtu celkového FTE za odbor (ozna čené oranžovou).

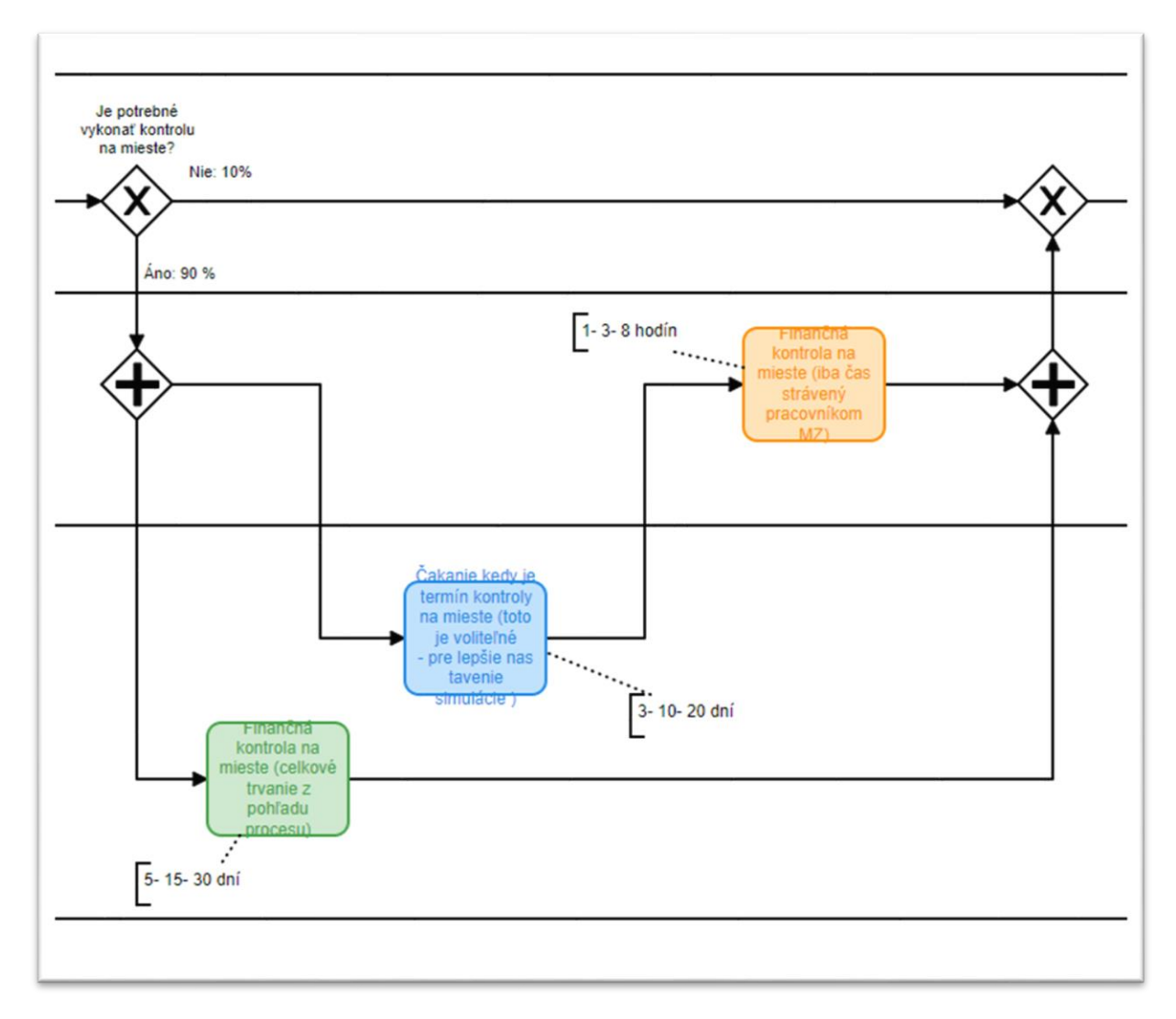

*Ob rá zok 28* 28*: P ríklad podp ro ce s Va rian t 1*

#### <span id="page-25-1"></span>**8.2 Variant 2**

• Pred bodom, v ktorom má nasledovať podproces ukončíme celý proces. (označené modrou).

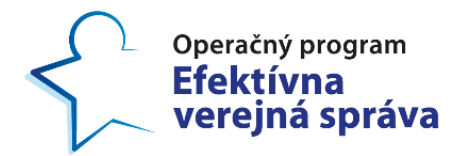

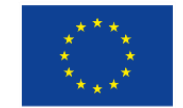

Projekt: Budovanie nástrojov pre poskytovanie kvalitnejšej zdravotnej starostlivosti Kód ITMS projektu: 314011CIN6

- Ďalšie časti procesu namodelujeme samostatne:
	- o ak nemá dôjsť k finančnej kontrole na mieste, proces bude pokračovať ďalšími aktivitami. Tieto aktivity sú zakreslené samostatne v procese (označené oranžovou), P97 -> P98,
	- o ak má dôjsť k finančnej kontrole na mieste, proces vyvolá vykonanie podprocesu (označené zelenou) a po ňom bude pokračovať ďalšími aktivitami pôvodného procesu (označené oranžovou), P97 -> P99 -> P98.

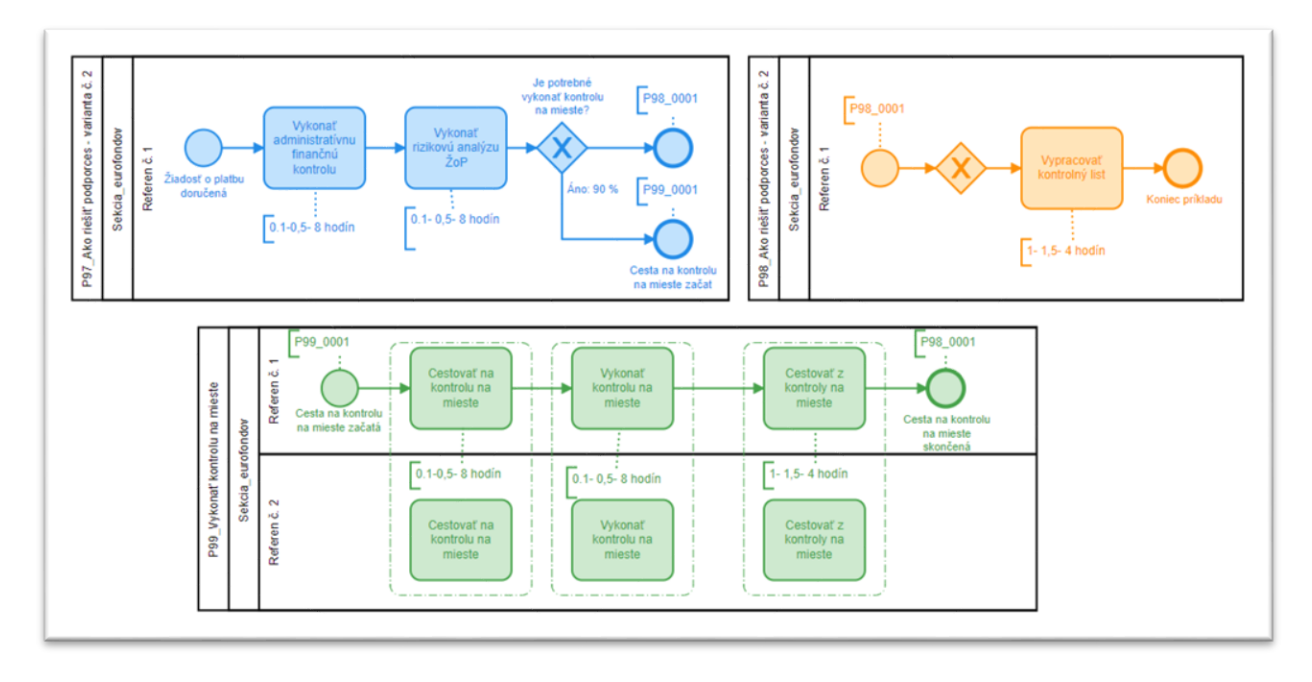

*Ob rá zok 29* 29*: P ríklad podp ro ce s Va rian t 2*

#### <span id="page-26-0"></span>**8.3 Variant 3**

Podproces sa zaznačí v plavebnej dráhe odkladacieho priečinka (označené zelenou) a vyznačí sa časové zdržanie. Tento variant je vhodný v prípade, že v podprocese nevystupuje žiadny účastník MZ SR, ktorého časovú kapacitu by sme chceli počítať.

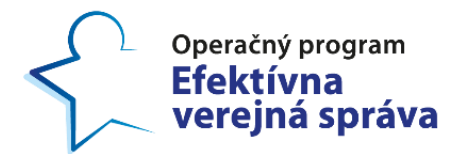

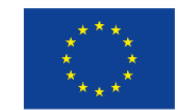

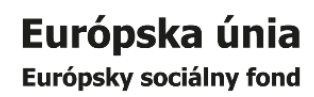

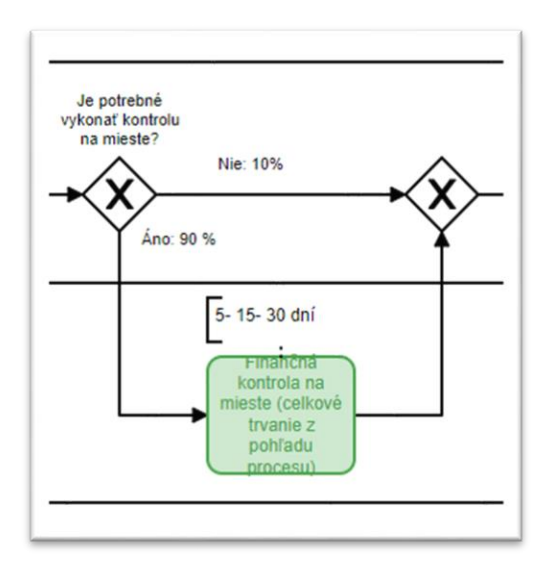

*Ob rá zok 30* 30*: P ríklad podp ro ce s Va rian t 3*

#### <span id="page-27-0"></span>**8.4 Variant 4**

· Podobne ako vo variante 2, avšak iba jednu vetvu by sme ukončili a nadviazali na ňu v našom prípade finančnú kontrolu na mieste (označené oranžovou)

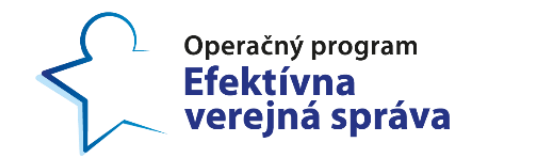

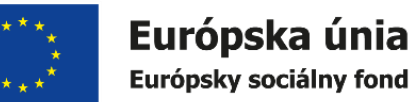

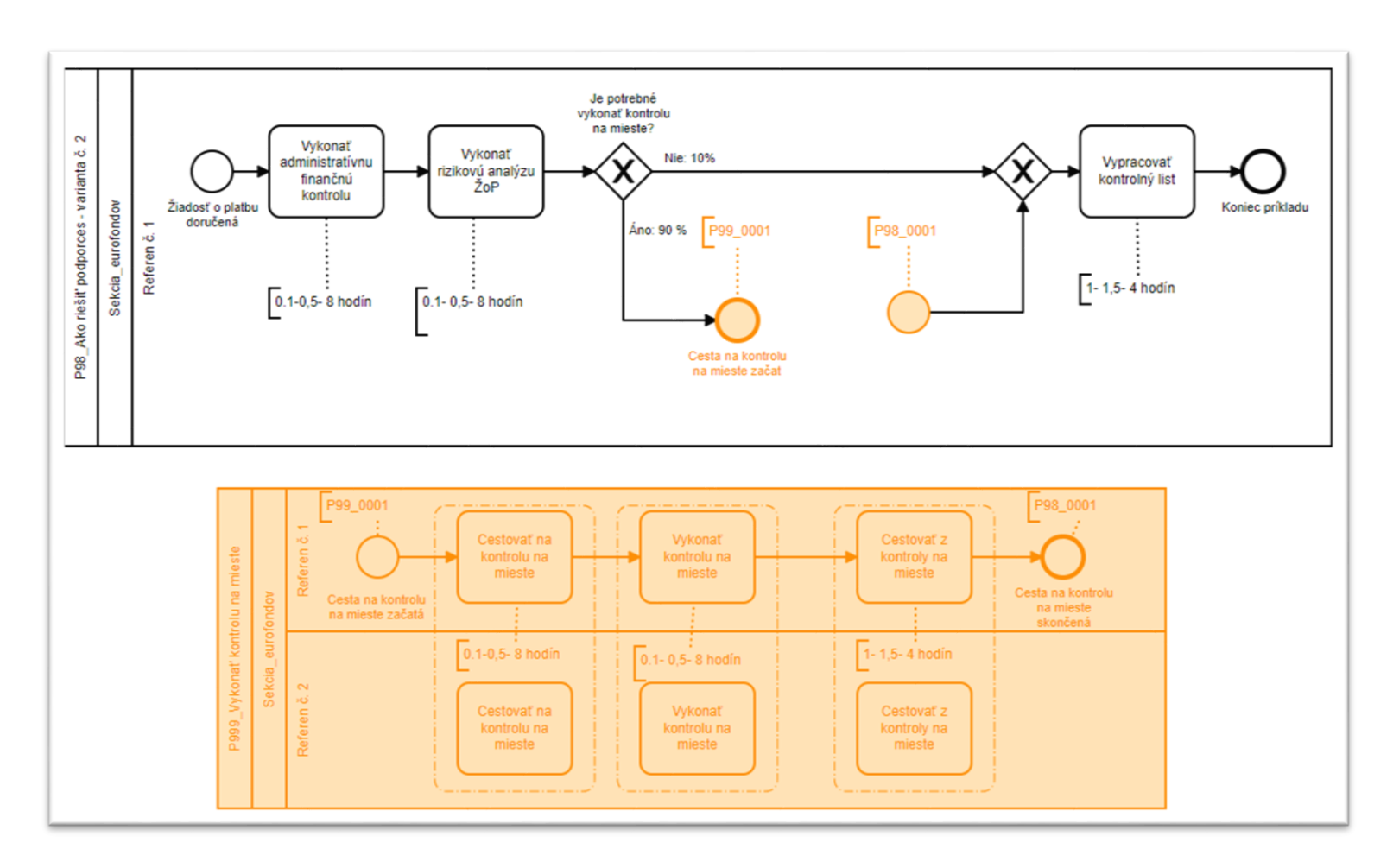

*Ob rá zok 31* 31*: P ríklad podp ro ce s Va rian t*

Tento projekt je podporený z Európskeho sociálneho fondu.

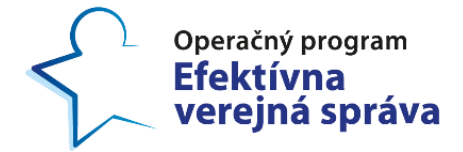

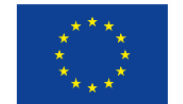

Projekt: Budovanie nástrojov pre poskytovanie kvalitnejšej zdravotnej starostlivosti Kód ITMS projektu: 314011CIN6

#### <span id="page-29-0"></span>**8.5 Variant 5**

· Podobne ako vo variante 4, proces P38\_01\_Vydanie povolení na pestovanie spúšťa podproces P38\_28\_Opis z registra trestov, ktoré v tomto prípade spúšťajú aj iné procesy. Aby simulácia vedela, ktorý proces má podproces spustiť je potrebné vo všetkých procesoch, ktoré spúšťajú daný podproces uviesť v poznámke Návrat na: Kód procesu, do ktorého sa má vrátiť, tak ako je uvedené na obrázku 31. Ak sa v poznámke neuvedie Návrat na: kód procesu simulácia po ukončení podprocesu nebude vedieť do ktorého procesu sa má vrátiť.

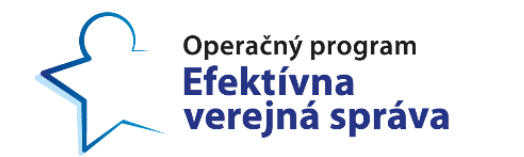

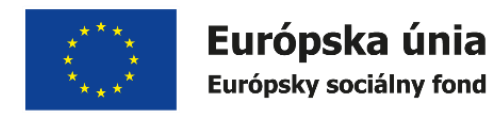

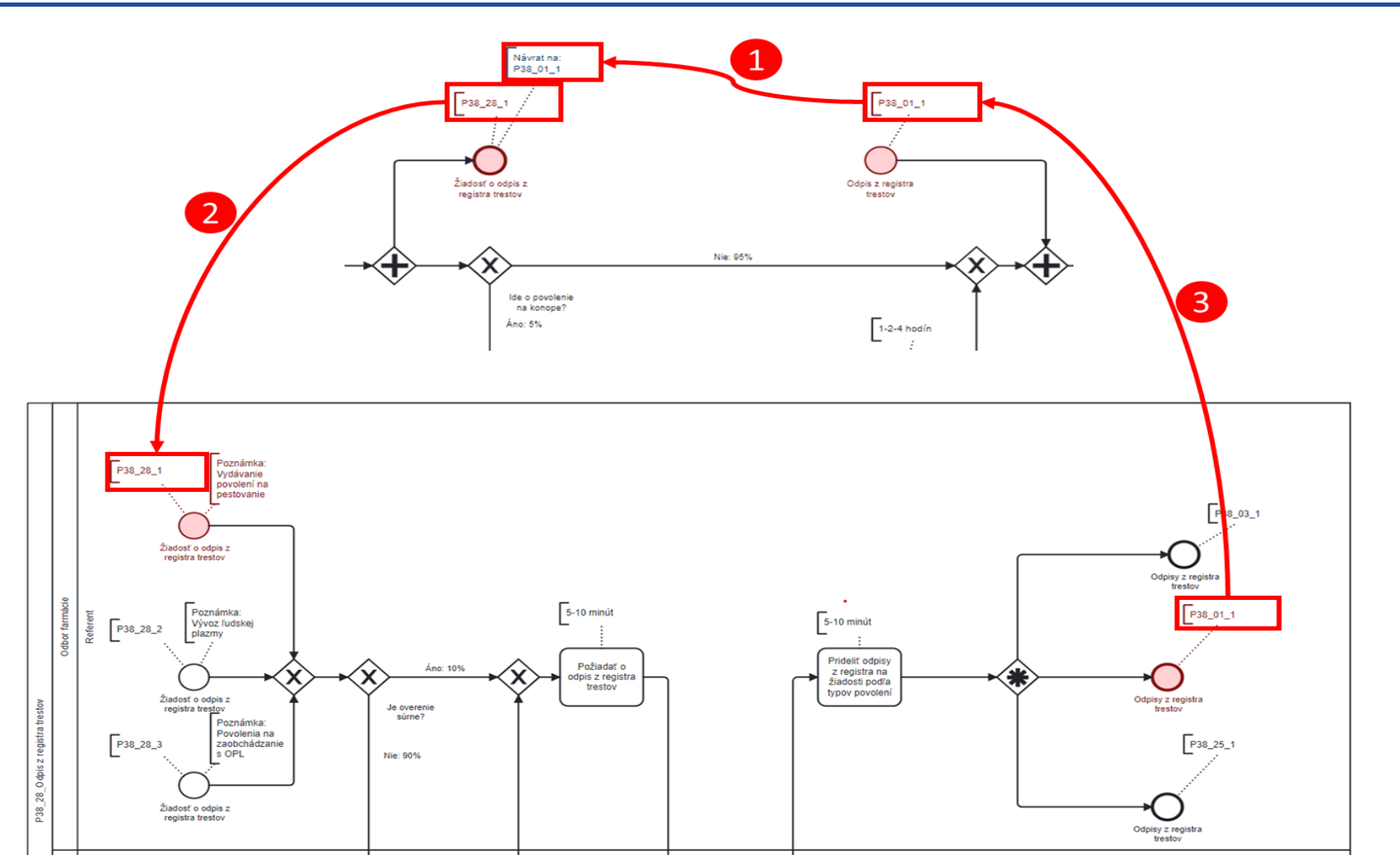

*Ob rá zok 32 32: P ríklad podp ro ce su va rian t 5*

Tento projekt je podporený z Európskeho sociálneho fondu.

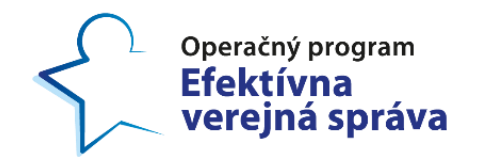

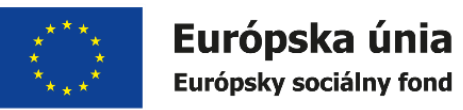

## **9 Špecifické prípady**

V nasledovnej sekcií sú popísané rôzne zložitejšie špecifické príklady postupu pri modelovaní. Cieľom príkladov je sprehľadniť a zjednodušiť samotný kolaboračný diagram.

## **9.1 Modelovanie spätných volaní (cyk lov) v procese**

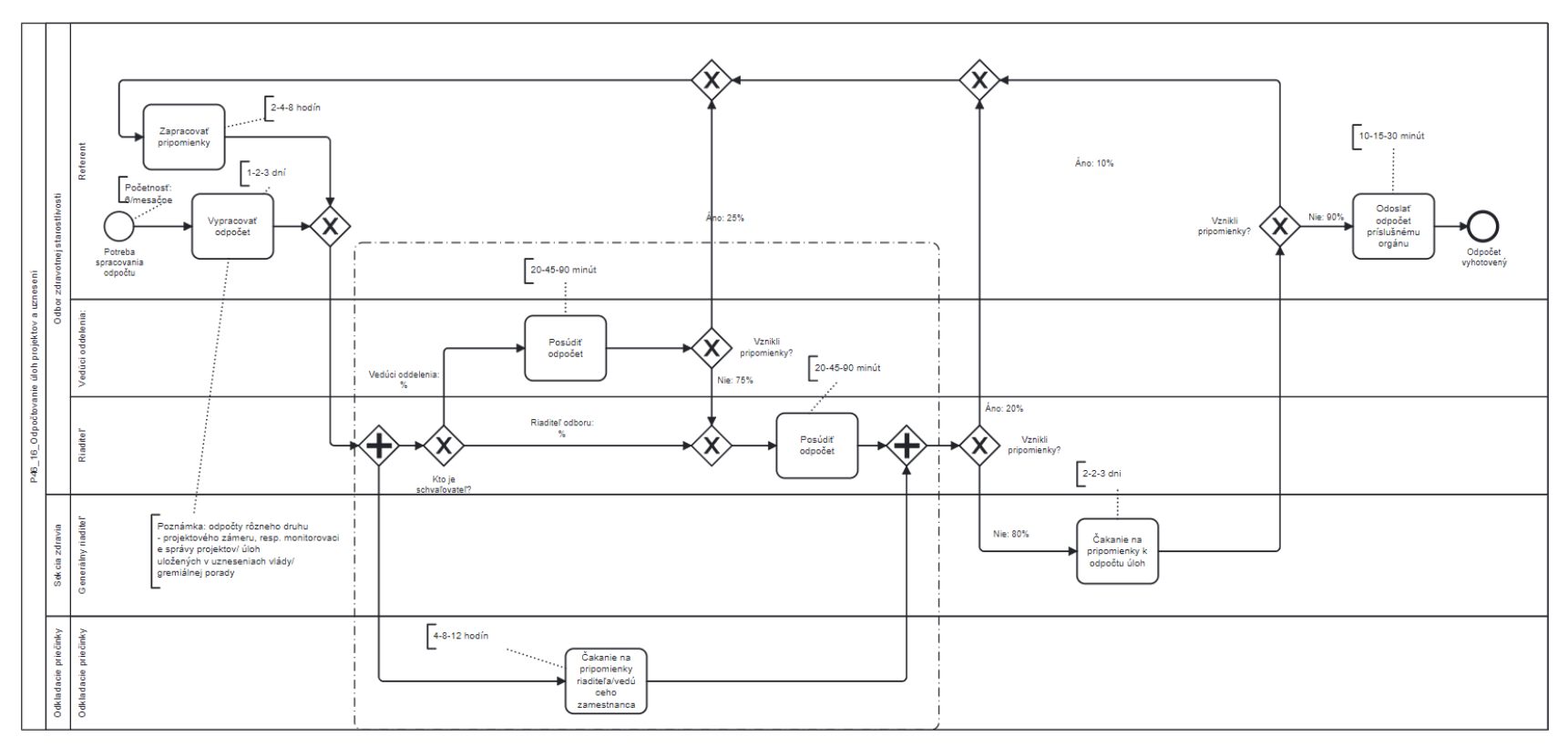

<span id="page-31-1"></span><span id="page-31-0"></span>*Ob rá zok 33 33: P46\_16\_Odpo č tovanie úloh p ro jek tov a u zne sení - Pro ce s p red úp ravami*

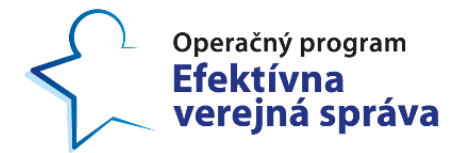

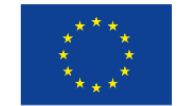

Analýza p rocesu "*Odpočtovanie úloh p ro jek tov a uznesení"*.

- V tomto prípade sa rozhoduje, či sa proces vykonáva na úrovni oddelenia alebo odboru, nakoľko na každej úrovni je rozdielny počet rolí, ktoré vstupujú do procesu. Z tohto dôvodu je vhodné rozdeliť samotný proces na dva rozdielne procesy:
	- a. proces odpočtovania úloh projektov a uznesení na úrovni oddel enia;
	- b. proces odpočtovania úloh projektov a uznesení na úrovni odboru.
- Pre takto vzniknuté podprocesy je vhodné aj samotné schvaľovania rozvinúť a vznikne nám niekoľko rôznych schvaľovacích cyklov:
	- a. Schvaľovanie výstupu vedúcim oddelenia;
	- b. Schvaľovanie výstupu riaditeľom odboru;
	- c. Schvaľovanie výstupu generálnym riaditeľom.

Každý takýto schvaľovací cyklus má v sebe samotné zapracovanie pripomienok. Je očividné, že takýto proces je vizuálne široký, avšak začína byť prehľadný a je možné v ňom identifikovať viacero čakaní a opakovaní. Na zjednodušenie takéhoto diagramu je odporúčané použiť práve podprocesy.

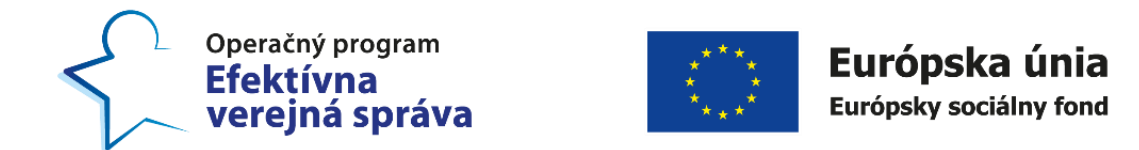

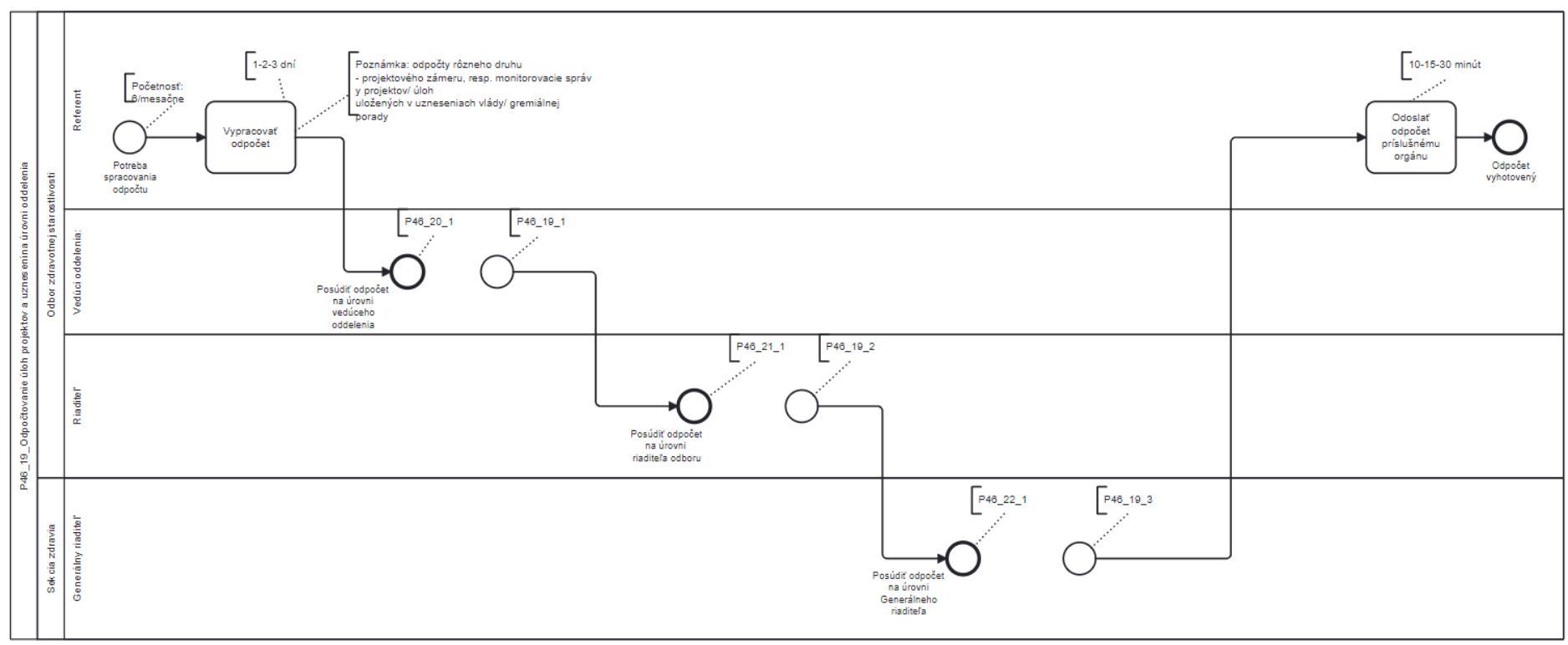

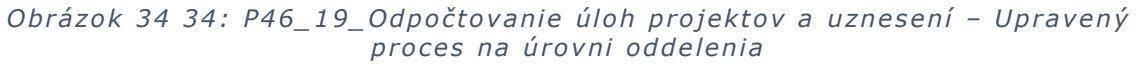

- Jednotlivé podprocesy schvaľovacích cyklov sú mapované v separátnych podprocesoch:
	- a. Schvaľovanie vedúcim oddelenia, kde vzniknuté pripomienky sú vrátené späť na zapracovanie referentom. Ak nevznikli pripomienky tak odovzdáva odpočet riaditeľovi odboru.

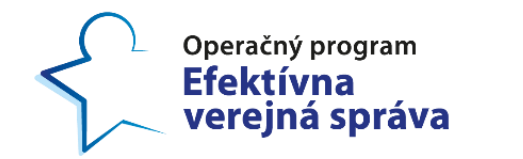

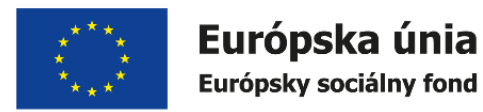

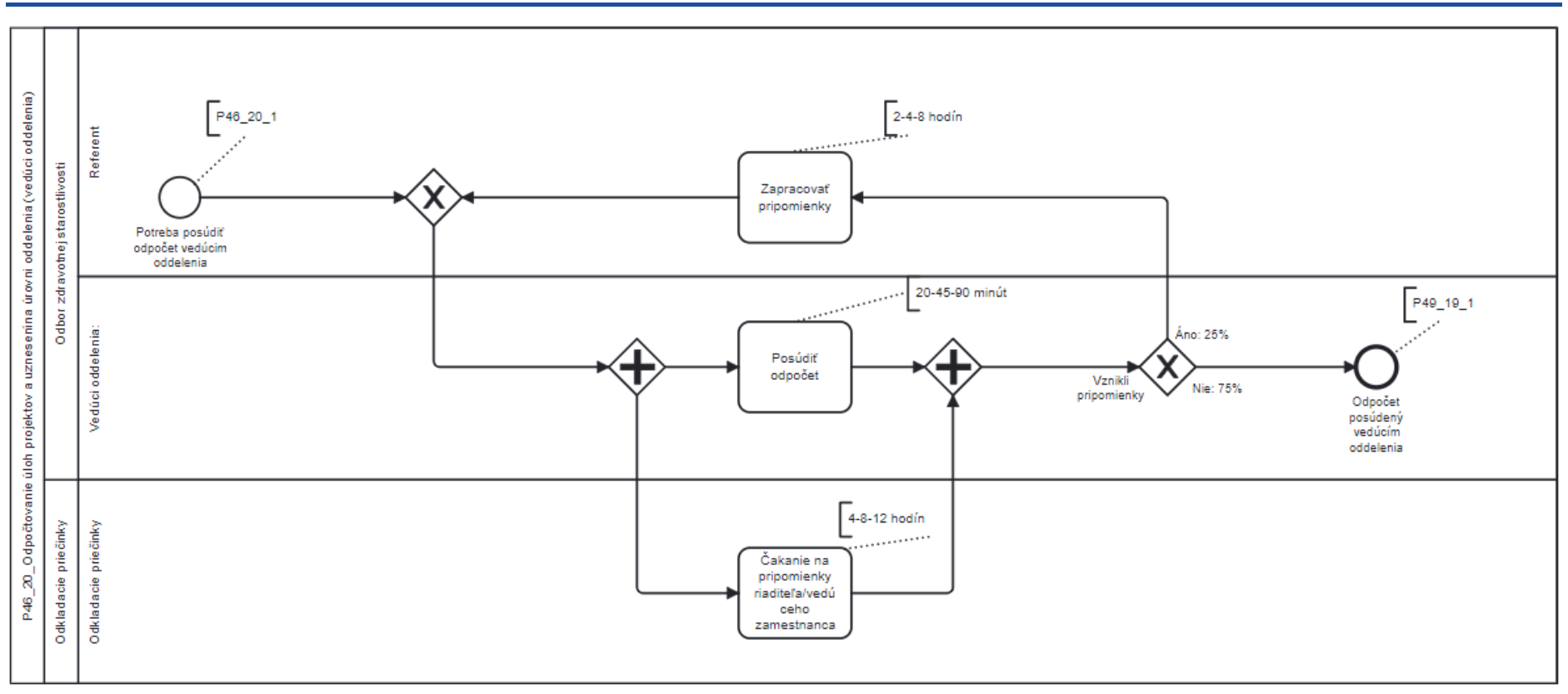

*Ob rá zok 35 35: P46\_20\_Odpo č tovanie úloh p ro jek tov a u zne senia na ú rovni oddeleni a (vedúci oddeleni a)*

b. Schvaľovanie riaditeľom odboru, kde sú pripomienky vrátené na dopracovanie referentovi a znova prechádza jú schvaľovaním vedú ceho oddelenia .

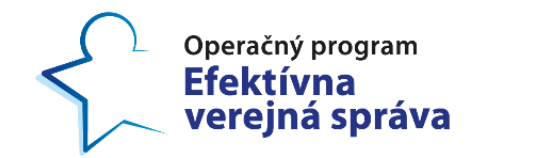

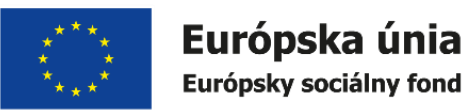

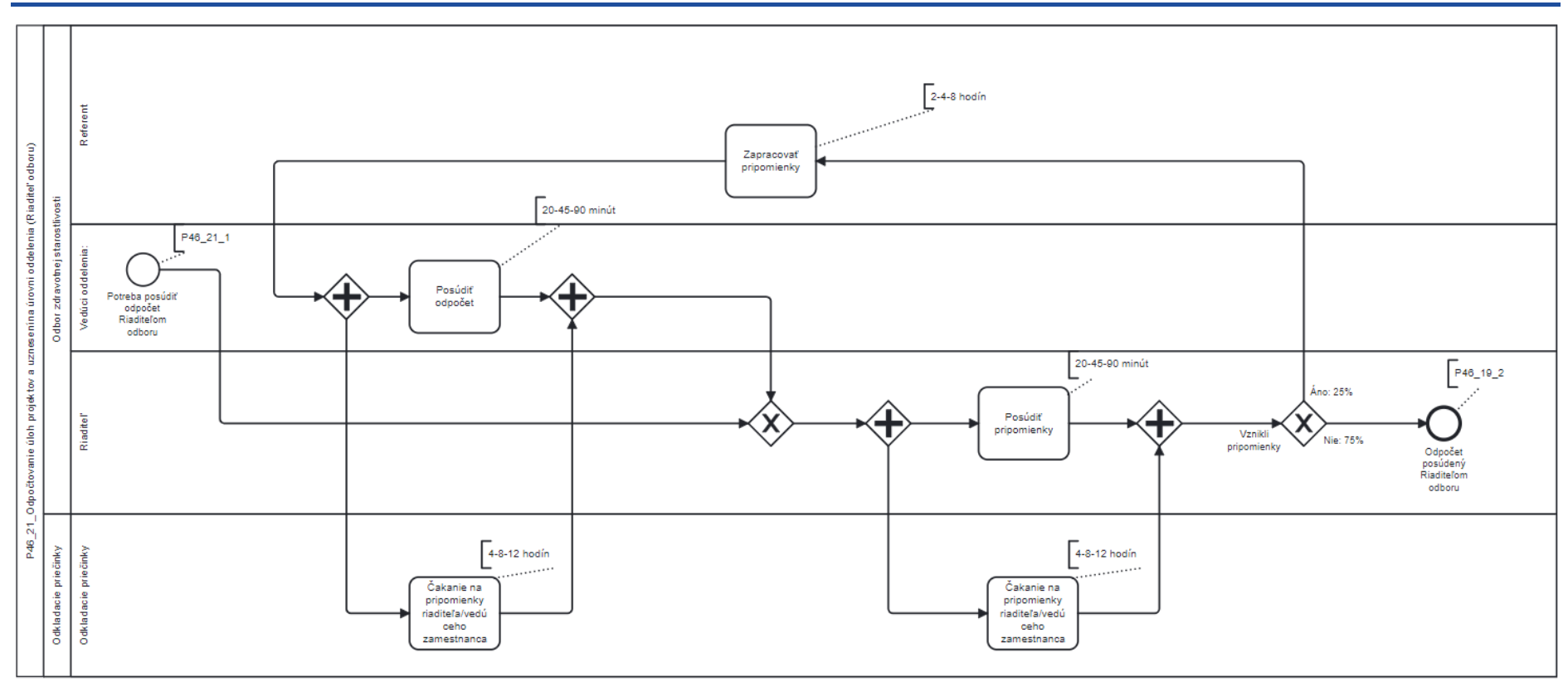

*Obrázok 36 36: P46\_21\_Odpočtovanie úloh projektov a uznesenia na úrovni oddelenia (riaditeľ odboru)* 

c. Schvaľovanie generálnym riaditeľom, kde sa pripomienky vracajú spať referentovi a následne znova schvaľujú vedúcim oddelenia, riaditeľom odboru a generálnym riaditeľom.

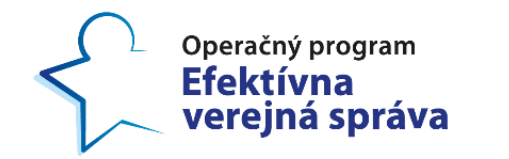

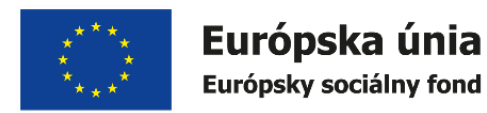

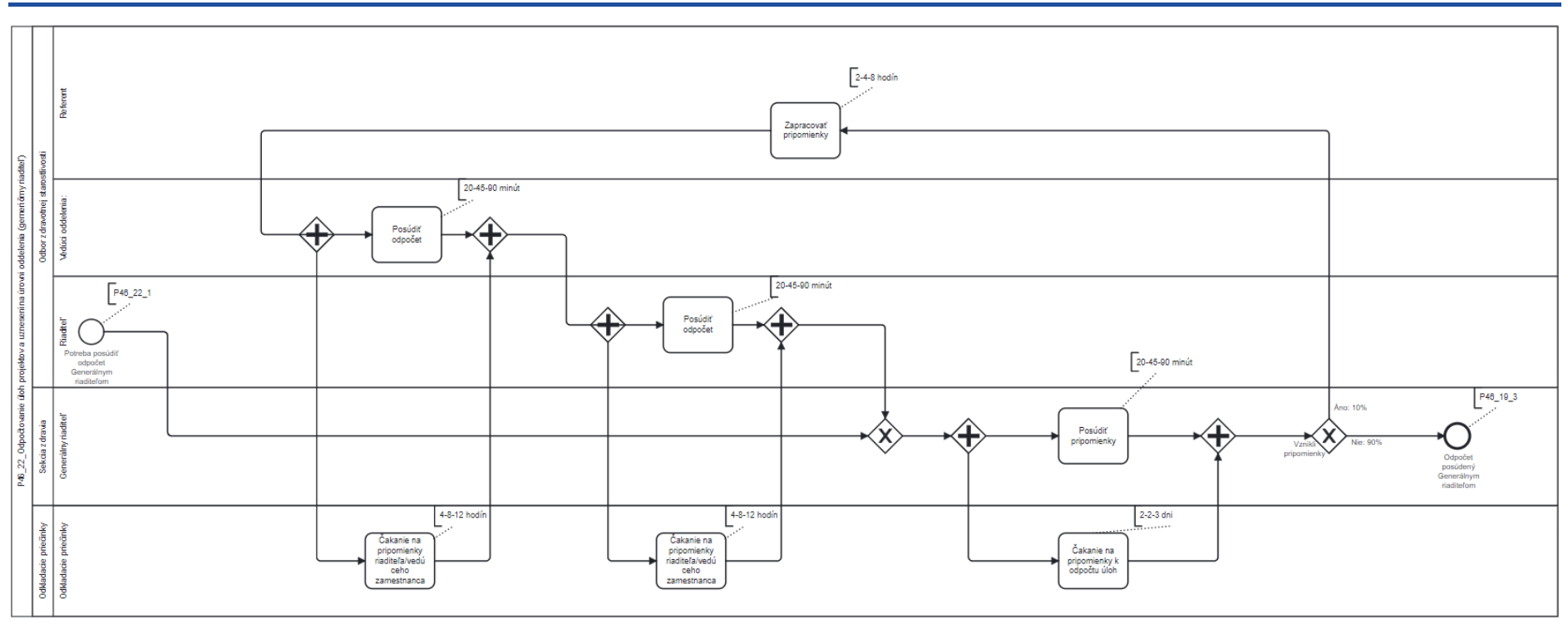

*Obrázok 37 37: P46\_22\_Odpočtovanie úloh projektov a uznesení na úrovni oddelenia (Generálny riaditeľ)* 

Je zjavné, že takýmto rozpracovaním procesu môže dôjsť k zvýšeniu počtu procesov a aktivít. Avšak, takýmto prístupom sú procesy prehľadnejšie, čo môže zjednodušiť identifikáciu úzkych miest a bodov budúcej optimalizácie.

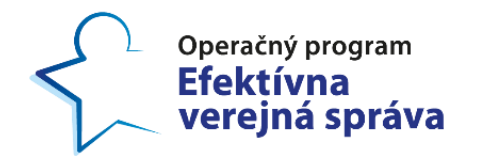

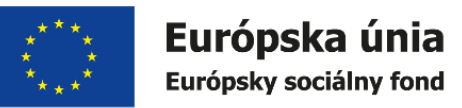

### **9.2 Príklad rôznych početností**

#### **9 .2 .1 Početnosť počas špec if ického intervalu**

Ak je nutné zadefinovať časový interval počas ktorého bude proces spúšťaný, používame zápis pomocou CRONTAB (6.1.). Napríklad: 75 spustení ku koncu marca(crontabový zápis: CRONTAB: \* \* \* 24,25,26,27,28,29,30,31 MAR ? \*), alebo 63 spustení v máji.( crontablový zápis: CRONTAB: \* \* \* MAY ? \*)

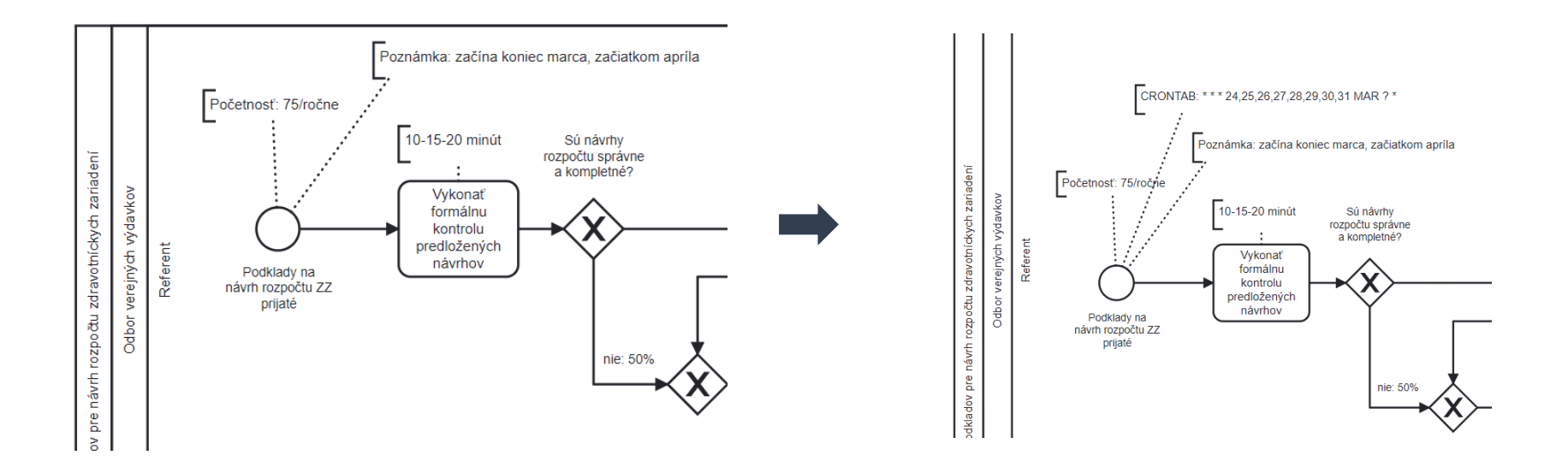

<span id="page-37-1"></span><span id="page-37-0"></span>*Obrázok 38 38: Príklad použitia crontabu: 75 spustení ku koncu Marca - P34 01 Príprava podkladov pre návrh rozpočtu zd ravo tní ck ych zriadení*

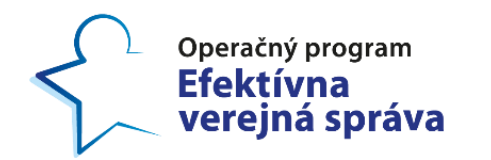

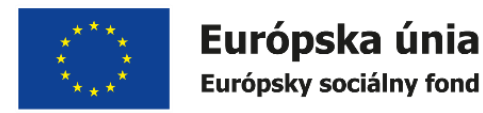

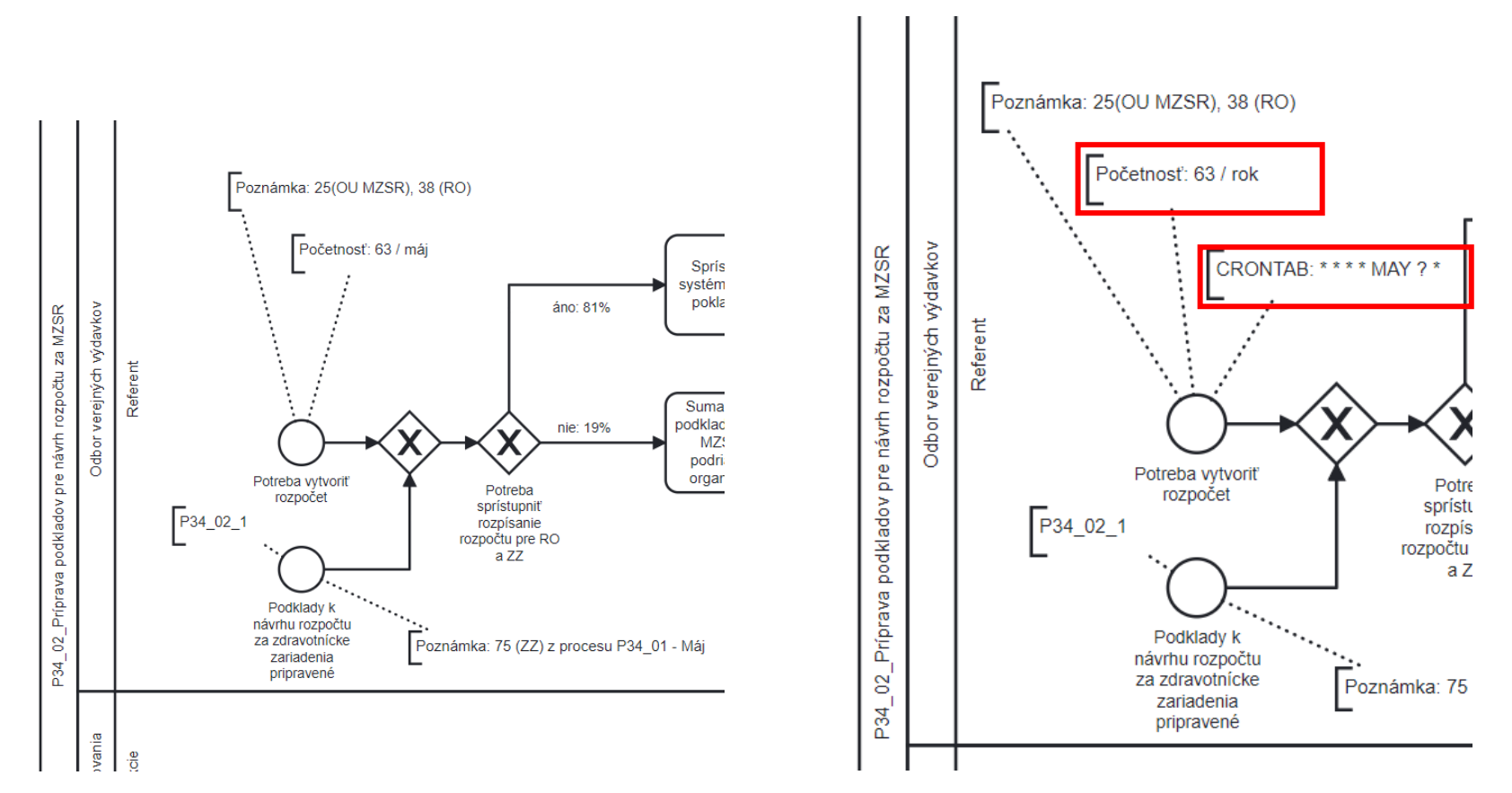

*Ob rá zok 39 39:Príklad pou ži tia c ron t abu: 67 spus tení v má ji - P34\_02\_Príp rava podkladov p re náv rh ro zpo č tu za MZSR*

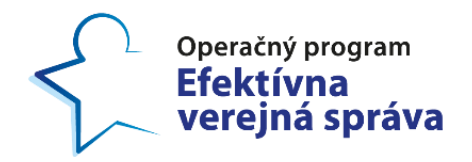

-

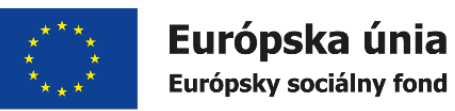

Projekt: Budovanie nástrojov pre poskytovanie kvalitnejšej zdravotnej starostlivosti Kód ITMS projektu: 314011CIN6

### **9.2.2 Čakan ie na časovú uda losť v procese**

V rámci organizácií sú vykonávané činnosti, ktoré prechádzajú niekoľkými fázami, ktoré sú ohraničené časovými udalosťami. Príkladom je spracovanie návrhu rozpočtu organizácie štátnej správy. Rozpočet prechádza rôznymi fázami<sup>2</sup>:

- Príprava rozpočtu organizácie ( schválenie Ministrom) začína v máji;
- · Dopracovanie rozpočtu na základe rokovania s MF SR začína v júni;
- Schváliť rozpočet v NR SR začína v októbri;
- Schválenie rozpočtu na gremiálnej porade začína v januári;

Proces, ktorý prechádza všetkými týmito fázami by bol výrazne rozsiahly, viď nasledujúci príklad.

<span id="page-39-0"></span>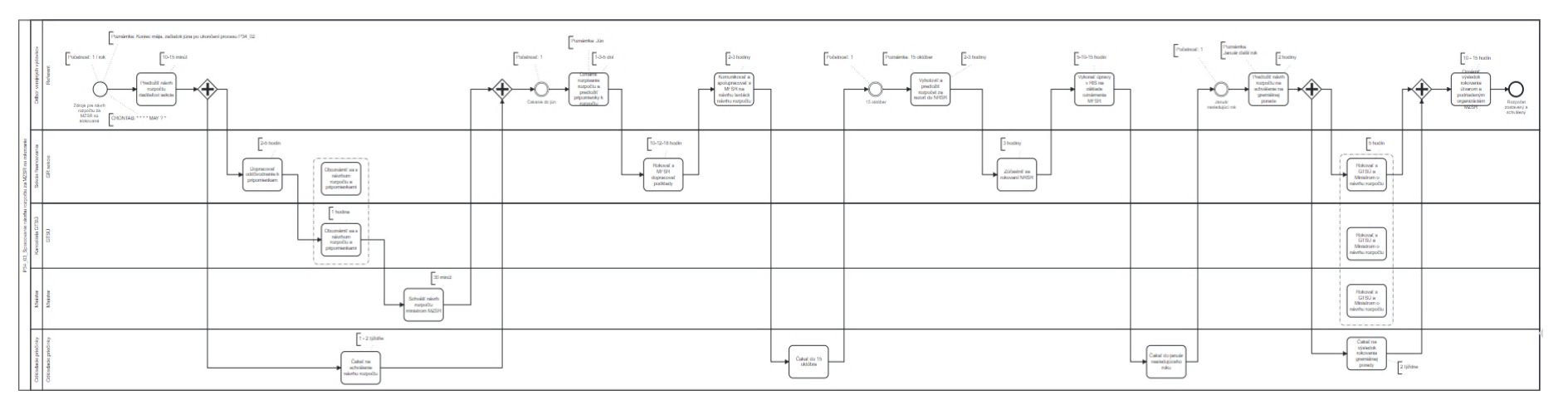

*Ob rá zok 40 40: P34\_03\_Sp ra covanie návrhu ro zpo č tu za MZSR na roko vanie <sup>3</sup>*

 $2$  Zoznam fáz, ich názov a časovanie je len ilustratívne pre potreby vysvetlenia situácie.

<sup>&</sup>lt;sup>3</sup> Vizualizácia slúži len ako reprezentácia komplexnosť, preto je jej detail nečitateľný.

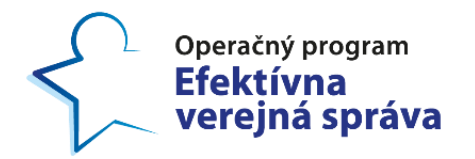

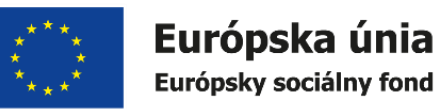

V takomto prípade je odporúčané proces rozdeliť do samostatných procesov, ktoré sú spúšťané v špecifických časoch  $(6.1)$ .

#### **9.2.3 Zmena početností počas procesu**

V rámci činností organizácie, ktoré prechádzajú rôznymi fázami, môže dôjsť k zmene početností. Napríklad, kompenzácia nákladov prebieha priebežne celý rok a to v dvoch fázach (Chyba! Nenašiel sa žiaden zdroj **odkazov .**35):

- · Zber podkladov k refundácií, ich kontroly a vyriešenia nedostatkov v početnosti 15-100 krát za mesiac;
- Kon solidácia op ravnených nákladov 2-3 krát za mesiac.
- $\bullet$

<span id="page-40-0"></span>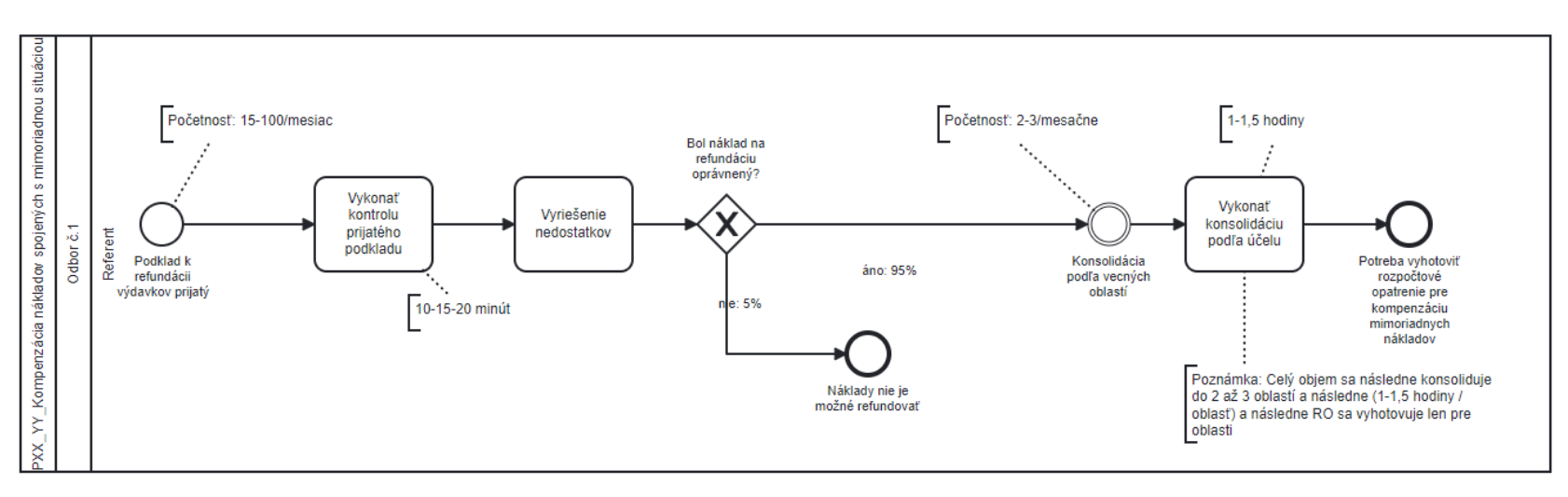

*Ob rá zok 41 41: P ríklad p ro ce su so zmenou po če tno s tí*

<span id="page-41-0"></span>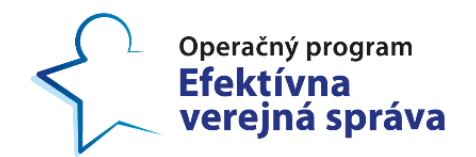

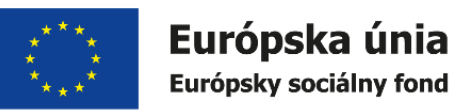

Z pohľadu BPMN 2.0 v takýchto situáciach je možné použiť prechodnú udalosť. Avšak pre potreby simulácie je nevyhnutné takýto proces rozdeliť na dva samostatné procesy. Napríklad zvlášť proces s početnosťou 15-100/ mesiac a zvlášť proces s početnosťou 2-3/ mesiace.